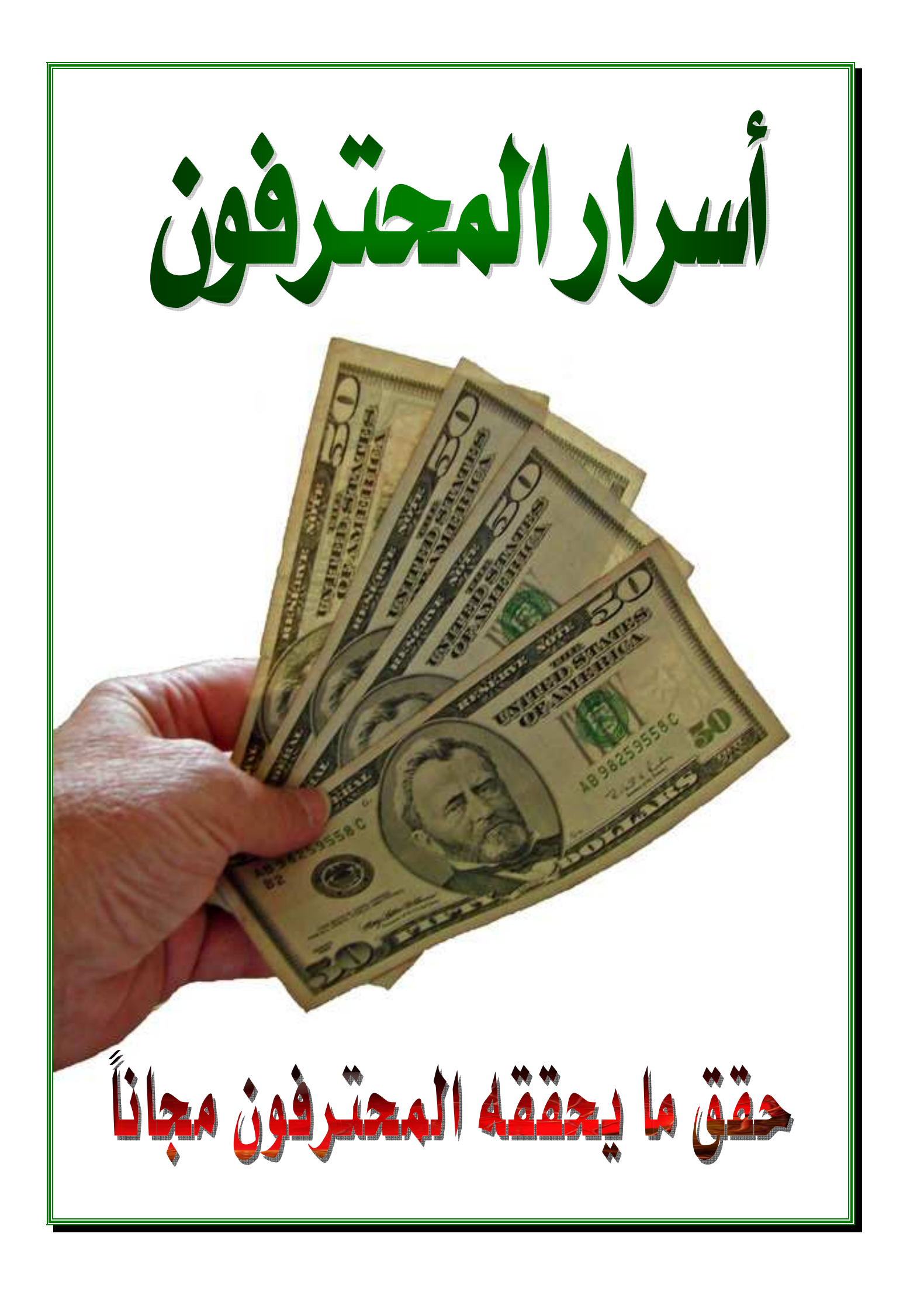

**قواعد بناء مدونة ناجحة** 

**فـي هـذا الكتـاب بحـول االله وقوتـه سـوف أضـع بـين يـديك عزيـزي القـارىء كـل المقومـات المتاحـة التـى أسـتطعت الحـصول عليهـا والطـرق التـى تعلمتهـا فـي شـهور وسـنوات مـن البحـث والقراءة والتجارب التى كثيراً ما باءت بالفشل ولكنى دائماً ما ألتـزم بمثـل عملـي يقـول " إن النجاح يقع على بعد خطوة واحدة من الفـشل " فـصدقنى لا يوجـد مـستحيل ولـيس الفـشل إلا تراكم لخبرات ودروس مستفادة من الأخطاء ومـن بـاب حـب لأخيـك مـا تحـب لنفـسك سـوف أطرح عليك النتائج الفعالة التى أوصلتني إلى نتـائج ملموسـة وسـوف أسـتبعد الخطـوات التـى فـشلت بهـا حتـى أختـصر عليـك الطريـق وسـيكون كـل ذلـك مجانـاً دون أن تنفـق أى مبـالغ مادية فأنا أخترت الطريق الصعب ولكنى إكتشفت أخيراً أنه الإختيار الأمثل للبداية .**

**إذاً فلتعتـاد تلـك الحكمـة " إن النجـاح يقـع علـى بعـد خطـوة واحـدة مـن الفـشل " التـى إن إلتزمت بها سوف تكون الدافع و راء نجاحك لا محالة فليس هناك من العظمـاء والمختـرعين من نجـح فـي مجالـه مـن أول محاولـة الكـل فـشل مـراراً وتكـراراً ولكـن الفـارق بـين مـن حقـق النجاح وغيـره هـو أن مـ ن وعـا د المحاولـة مـرة ومـرة ومـرات عـدة وصـل لهدفـه بينمـا مـن أصـابه الضجر والملل منذ المحاولة الأولي لا يزال واقفاً في مكانه .**

**لقد عاصرت الإنترنـت منـذ ظهـوره فـي دول أوروبـا أى قبـل دخـول الإنترنـت إلـى العـالم العربـي وماذا كان هناك مواقـع قليلـة جـداً لـشركات كبـري ولكـن لـم تكـن مواقعهـا علـى قـدر كبير من الإحترافيـة حيـث أن تقنيـات البرمجـة والتـصميم كانـت محـدودة ولـيس عيـب فـي تلك المواقع ، كانت كبريات المواقع يتم تصميمها على النوت باد بمجموعة مـن الأكـواد أى أنك لا تستطيع معاينة ما أنجزته حتى تقوم برفع موقعك على الشبكة .** **وماذا يعنى ذلك ؟؟ هذا بالتأكيد يعنـى الكثيـر أن أى موقـع قـد تـراه عمـلاق اليـوم قـد مـر بمئات المراحل من التطوير والترقيع وإعادة البر مجة بـل إننـى أذكـر تجربـة إحـدى المواقـع العربية الكبرى كان هذا الموقع بمنتداه الرائـع هـو صـفحة البدايـة بالنـسبة لـي ألاف مـن البرامج ومئات الالاف من الدروس والمقالات ، في تلك ا لفترة ولكن أتت الرياح بمـا لا تـشتهى السفن حينما أراد مديري الموقع تطوير نسخة المنتدى أتدرى ماذا حدث؟؟؟** 

**فقدوا العديد والعديد من المشاركات ألاف بـل مئـات الألاف مـن المواضـيع وبالتبعيـة قاعـدة بيانات كبيرة جداً من الأعضاء المبدعين وتوقـف الموقـع لفتـرة طويلـة ممـا تـسبب فـي فـرار البقيـة الباقيـة مـن الأعـضاء الـذين ذهبـوا إلـى منتـديات أخـرى بـل وأن مـنهم مـن أنـشأ موقعـه الخاص وينافس حالياً المدرسة التى تعلم بها .**

**كانـت هـذه مقدمـة بـسيطة عـن بعـض الأمـور التـى تمـر بهـا المواقـع الكبـرى إذا فلتأخـذها قاعدة بأن الصبر هو أول خطوات النجاح وتحقيق الإنتشار مع الإلتزام بقاعـدة أنـه لا فـشل بـل تجارب متراكمة فلا يحزنك أن أخفقت مرة ومرات فهذا م ا هـو إلـى نجاحـات لكنهـا نجاحـات صغيرة وخبرات تتراكم في سجل عملك على الشبكة .**

**بعـون االله سـوف نبـدأ عملنـا مـستعينين بـاالله ومتـوكلين عليـه ثـم مـن بعـد ذلـك الإسـتعانة ببعض الخدمات المجانية كخطوة بداية حتى تثبت أقدامنا وبعدها يـتم الانتقـال الـى عـالم الاحتراف مع المواقع المد فوعة وتنوع الخدمات والاستضافات وسكربتات المواقع المتنوعة ، ومــن وجهــة نظــرى المحــدودة أرى أن المدونــة الإليكترونيــة بالامكــان تطويرهــا لتــضاهى الموقع بكافة امكاناته .**

# **أولى أساسيات إنشاء المدونات "**

**في البداية وقبل كل شىء هناك العديد من الأسئلة التى لابـد أن تطرحهـا علـى نفـسك ولـيس ذلـك فـي مجـال التـدوين فحـسب بـل لابد أن يكون نهج تنتهجه في حياتك فالنظام أساس نجـاح الأمـم فدائماً توكل علـى االله ثـم أحـسب خطواتـك قبـل البدايـة وتوقـع النتائج لكي لا تصاب بخيبة الأمل بعد عناء طويل .** 

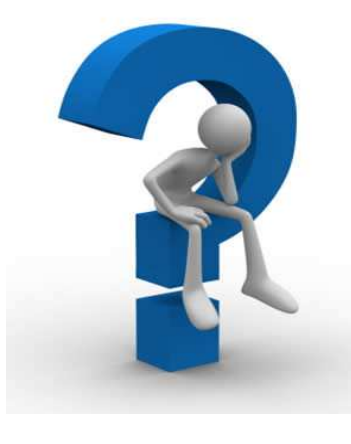

 **وأنا هنا أختصر عليك الكثيـر والكثيـر مـن الخطـوات التـى قـد لا يفـصح عـن بعـضها أحـد**  المحترفين الذين يصرون ويصرون على بيع معلوم**ن قد تكون بين يديك ولكنك ل**م تنتبه إليها وأنا هنا أركز على المدونات وسوف أعتمد على مدونات بلـوجر وسنأت*ي* لأسـباب إختيارهـا **فيما بعد إذا ما هى تلك الأسئلة؟؟ دعنا نبدأ :**

- **١- من أنت ؟؟**
- **نعم مـن أنـت فمـن شخـصيتك يتكـون موقعـك ألا تعلـم أن لكـل موقـع شخـصية تنـصبغ بشخصية مالكه؟؟**
	- **٢- ما هى هواياتك؟؟**
- **هـذه نقطـة هامـة فبإمكانـك أن تـستغل موهبتـك فـي إنـشاء مـدونتك والكتابـة عـن هواياتـك وبـذلك تنمـي موهبتـك وتعمـر مـدونتك بمحتـوى جيـد وحـصري دون ملـل أو ضجر لأنك تعمل ما تحب .**
	- **٣- ما هو مجال عملك أو دراستك ؟؟**
- **فهذا أيـضاً مـؤثر ومفيـد ف بإمكانـك الكتابـة عـن مجـال عملـك أو حتـى دراسـتك وقـد تكون بدايتك على الشبكة.**
- **٤- ما هى المواقع التى تزورها ولماذا تزورها وهل تجد ما تبحث عنه في تلك المواقع؟؟**
- **من خلال موقع تزوره بالإمكان أن تتولد لديك فكرة تبـدأ بهـا موقعـك أو تنمـى فكـرة موجودة بالفعل أو تجمع شتات أفكار متناثرة لتخرج منهم بفكرة جديدة.**
	- **٥- ما هو هدفك من إنشاء موقع أو مدونة؟؟ أهو الربح !!**
- **إذا كان كذلك فأجل الربح حاليـاً و أبـدأ فـي بنـاء موقعـك أولاً وسـيأتي الـربح بمرحلـة لاحقة لا محالة اذا ما اتقنت عملك.**

# **البداية**

**هناك أمور عديدة لابد من توفرهـا قبـ ل البـدء قـي الـشروع بعملـك وهنـا سـوف نـشرح تلـك الأمور ببساطة وموضوعية بعيداً عن الحشو والتعقيد .**

- **١- تحديد فكرة الموقع. هذه هى بداية مشروعك على الانترنـت فركـز بهـا جيـداً وأطلـق العنـان لخيالـك وحلـق فـي عالم الإنترنت مستعيناً باالله ثم ببعض المواقع التى تساعدك على تحديد وإقتناص الفكرة المناسبة لمشروعك .**
- **وهـذه بعـض المواقـع التـي تـساعد فـي الحـصول علـى بعـض الأفكـار الجديـدة ، قـم بزياراتهـا وسوف تجد العديد من الأفكار إضغط على رمز الموقع للذهاب إليه :**

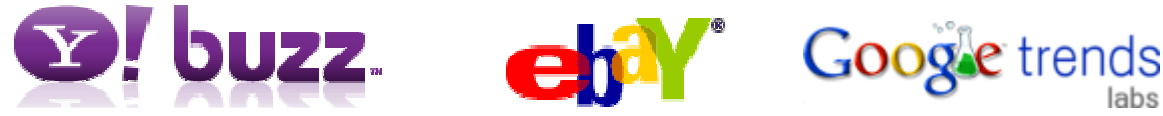

http://www.google.com/trends [http://www.ebay.com](http://www.ebay.com/)**/** [http://buzz.yahoo.com](http://buzz.yahoo.com/)**/**

### G\$\$gle<sup>®</sup> **موقع جوجل والبداية ( إقتنص الفكرة ):**

**عنـدما أقـوم بتنـصيب نـسخة وينـدوز جديـدة فـأول مـا أفعلـه هـو تغييـر صـفحة البدايـة إلـى الصفحة الرئيسية لجوجل فهو وبكل ثقة يستحق هذا .**

**اذهب إلى محرك بحث [جوجل](http://www.google.com/) وأكتب عنوان الفكرة التى تنوى إنشاء مدونة لهـا وهنـا سـوف أقوم بفرض مثال قمت به على إحدى مدوناتي " التنقيب عن الذهب "**

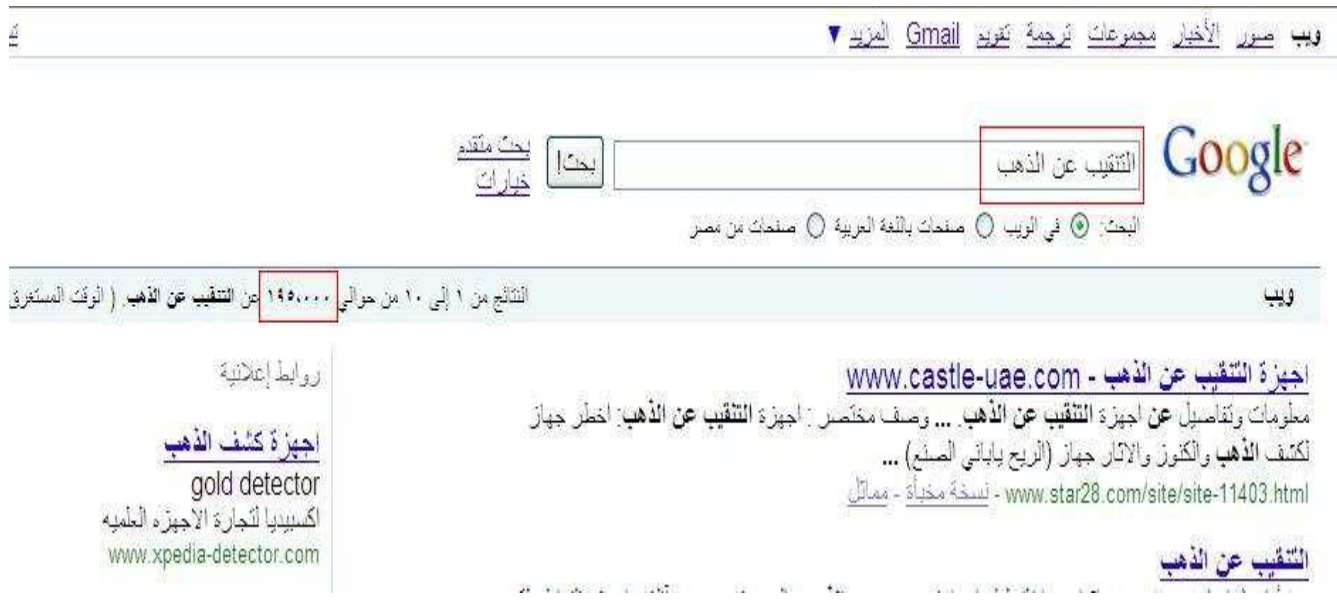

 **اإذ هـذه هـي نتيجـة البحـث وقـد أظهـرت أن نتـائج البحـث هـى ١٩٥,٠٠٠ نتيجـة وهـو رقـم جيـد** 

**للمنافسة في هذا المجال وسوف نتطرق إلى سبب إختيار هذا المجال وهو سر مـن الأسـرار التـى** 

**يخفيها المحترفون عن المستخدم العادي .**

**هل تعلم عزيزي لماذا أخترت هذا المجال سوف أكشف لك هذا الـسر الـذي لـن يبيعـك إيـاه أى من خبراء التجارة الاليكترونية حتى لو دفعت مائة دولار مقابل هذه المعلومـة فقـط ، هـل تعلم لماذا ؟؟ دعنى أقول لـك ولكـن كـل مـا أطلبـه منـك هـو دعـوة صـالحة بظهـر الغيـب ، يكمن السر في التالي :**

-**سيكون موقعك أو مدونتك قابل للتمدد بمعنى إنك في حالة ما أردت أن تعلـن لكليـك بانك أو كوميشن جانكـشن أو أحـدى شـركات الافليـت سـوف تحقـق ربحيـة عاليـ ة حيـث أسعار المنتجات الخاصة بتقنيـة البحـث عـن الـذهب ذات أسـعار مرتفعـة وبالتـالي فـإن نـسبة العمولة ستكون مرتفعة بالتبعية .**

- **أسعار النقرات لاعلانات أدسنس ستكون مرتفعة جداً وستتجاوز الدولار عـن النقـرة الواحـدة نظراً لأن المواقع التى ستعلن لديك هى مواقع تجارية وتبيع معدات بأسعار عالية جداً .**
- -**المنافسة ستكون ضعيفة جداً وذلك بالنظ ــر الى نتيجـة البحـث بـدون إقتباسـات وهـو أمـر أشرنا أليه سابقاً " الفكرة أساس النجاح "**

**هذا ما سيبعدك عنه المحترفون " المجالات المربحة " وتوجيهك الى شريحة النقـرة بـسنت أو أقل .**

**و قد يفاجئني أحدك م بسؤ ال " ألم تقل أن سعر النقرة للمحتوى الإنجليزي أعلـى ربحيـة ؟؟ " وأنـا أقـول صـدقت، إذاً فكيـف الحـال إذا مـا أردت أن أنـشىء مدونـة عـن نفـس المجـال ولكـن باللغة الإنجليزية؟؟**  **سوف أجيبك حالاً علـى هـذا التـساؤل ، إنـسخ عبـارة التنقيـب عـن الـذهب وإذهـب إلـى خدمـة ترجمـة جوجـل " تـذكر بـأن هـذه الخدمـة سـوف تلازمـك كثيـراً إذا مـا كانـت مـدونتك باللغة الانجليزية ."**

# ترجمة Google

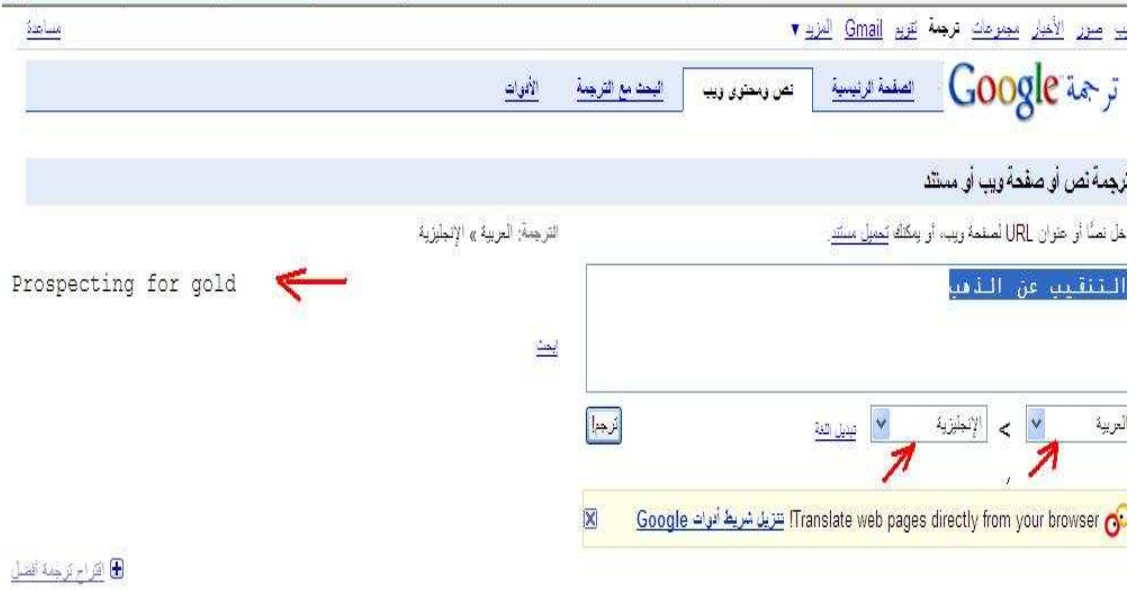

**ثم إذهب إلى خدمة البحث بجوجل مرة أخرى ولكن هذه المرة بالإ نجليزية كما هو موضح** 

#### **أدناه :**

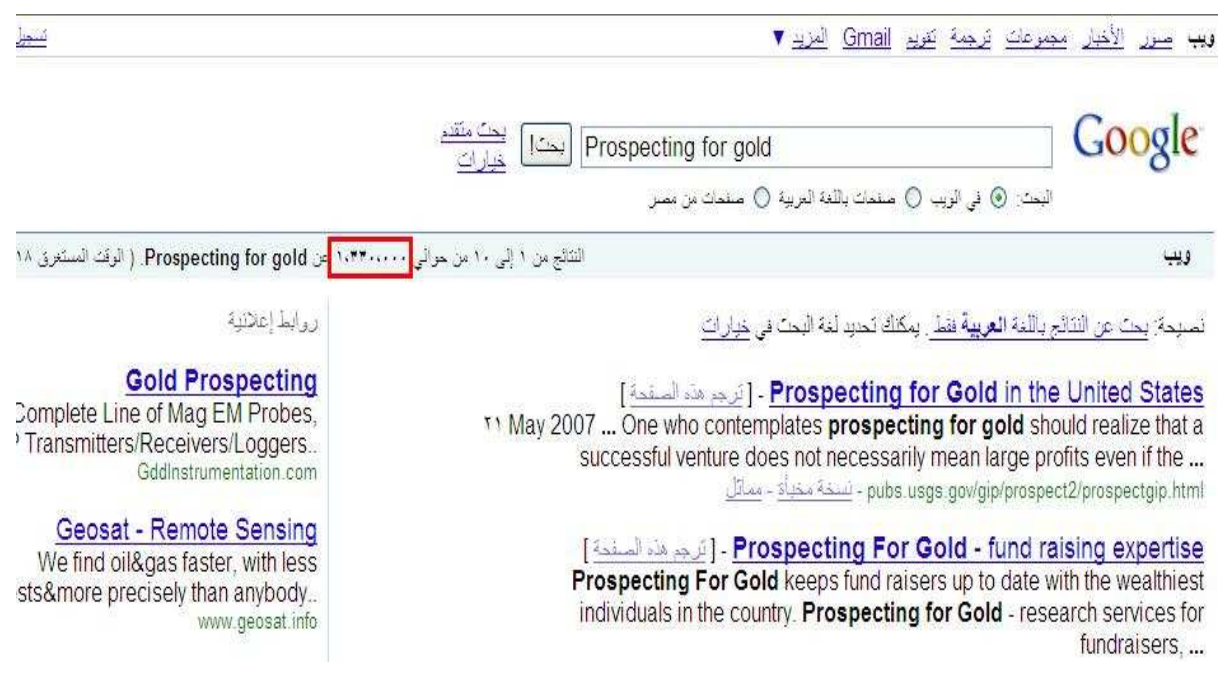

**هنا تظهر النتيجة ويتضح أن المنافسة حول الكلمة جاوزت المليون نتيجة وهو أمر أنتبـه لـه الأجانب أكثر منا " المجالات المربحة ."**

**حاول مع أفكار تناسـبك أكثـر وسـتجد مـا يـسرك بـأمر االله فالمحاولـة أحـد أسـس النجـاح** 

**طالما فهمت الفكرة وعرفت المعادلة " موقع مختص في أمور ذات أسعار عالية ولها جمهورها " يساوى نقرات عالية القيمة على سبيل المثال :**

 **المعدات الطبية ال – معدات الزراعية – معدات للتنقيب عن البترول - .......... وهكذا .**

**كانت هذه إحدي أسراري الخاصة والتى تعلمتهـا مـن كـورس تـدريبي كانـت قيمتـه ٧٩ دولار لم أخرج من الكورس سوى بتلك النتيجة وبالرغم من ذلك وبعـد تطبيـق الفكـرة رأيـت أن الكورس يستحق هذه القيمة .**

**سوف أكمل على نفـس المثـال الـسابق " التنقيـب عـن الـذهب -** gold for Prospecting **" أمـا أنت فطبق مع فكرتك الخاصة والتى توصلت إليها .**

**١- إنشاء بريدك على جوجل :**

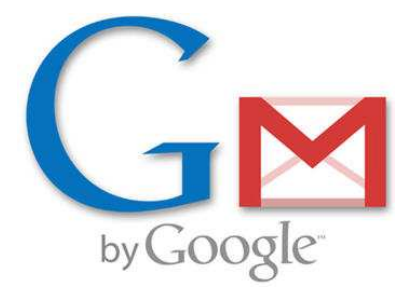

**لن أتطرق لهذا الأمر فـالكثير لديـه إيمـيلات علـى جوجـل ولمـن يرغـب فـي الطريقـة بالـصور والفيديو فبإمكانه تحميل الشرح بالصور والفيديو من ملف الروابط المرفق مع الكتاب .**

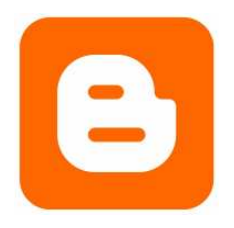

**٢- إنشاء مدونتك الإليكترونية ( إبدأ مع بلوجر ):**

**لن أضـيع الوقـت فـي إدراج الـشرح فهـو معلـوم لـدى الكثيـرون بـل وأن الـبعض لـديهم مـدونات بالفعل ولكـن لمـن لـم يعـ رف الطريقـة فبإمكانـه تحميـل الـشرح بالـصور والفيـديو مـن ملـف الروابط المرفق مع الكتاب .**

**٣- إختيار التصميم المناسب للمحتوى :**

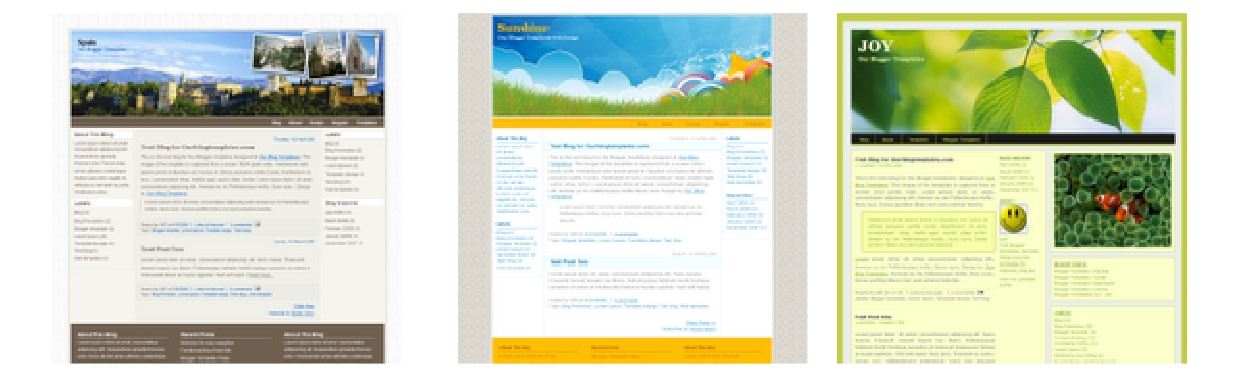

**سوف أضع بين يـديك عزيـزي القـارىء العديـد مـن القوالـب التـى إسـتخدمتها ووجـدت بهـا مـن الـسهولة واليـسر مـا يـساعد فـي إنتـشار المدونـة بـشكل جيـد ومعظمهـا بتقنيـة " الويـب " ٢ وللحديث عن هذه التقنية يلزمنا كتاب كامل إلا أننا سنتطرق إلى أهـم الأمـور المتعلقـة بهـا وهى كالتالي :**

- **- سرعة التحميل وسهولة التصفح .**
- **- سرعة الارشفة وصداقاتها لمحركات البحث.**
	- **- تساعد على جلب الزوار بشكل كبير.**

**بإمكانك تحميل الباقة المجانية والتى تم تجميعها من العديد من المواقـع المتخصـصة مـن خلال ملف الروابط المرفق مع الكتاب:**

**أمـا إذا مـا لـم تناسـبك التـصميمات المرفقـة فهنـاك العديـد مـن المواقـع التـى تقـدم تلـك** 

**الخدمة بشكل مجاني تماماً وبدون تسجيل وهذه بعض المواقع التى نرشحها لك [.](http://freeskins.blogspot.com/)**

[http://freeskins.blogspot.com](http://freeskins.blogspot.com/)**/** [http://www.ourblogtemplates.com](http://www.ourblogtemplates.com/)**/** <http://skincorner.com/?cat=3>

**الأن إنتهينا من إنشاء المدونة وإختيار الإستايل المناسب لها ولكن راعى عدة أمور منها التالي :**

- **- خفة التصميم وسرعة تحميله .**
- **- مناسبة التصميم لنوع المحتوى.**
- **- مرونة الاستايل وإمكانية تغيير شكل العرض للقوائم الجانبية ومربع المحتوى.**

**أنـصحك بتركيـب الاسـتايلات المتوافقـة مـع أدسـنس " Ready Adsense** " **فمخـصص بهـا أفضل أماكن تواجد الإعلانات وإمتزاج ألوانها مع الإعلان .**

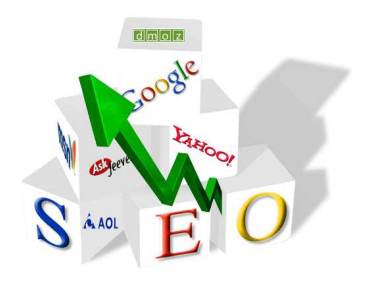

**٤- تهيئة المدونة لمحركات البحث :**

**هذه أحد ى أهم الخطوات نحو إنشاء مدونـة ناجحـة ولكنهـا تحتـاج قـدراً مـن التركيـز أثنـاء عملية التنفيذ فقد تكون تلك الخطوة هى سبب جلب ألاف الزوار إلى مدونتك ولا تستغرب ذلك فمع الوقت سوف يتأكد لك هذا .**

**- عنوان المدونة:**

**من الأمور المهمة أن يكون عنوان مدونتك معبر عن محتواها فمثلاً عندما تكـون مـدونتك تتكلم على الـسيارات لابـد ان يكـون عنوانهـا يـشتمل علـى كلمـة** cars **وهـو امـر هـام جـداً ومهـم لمحركـات البحـث حيـث أن أول خطـوات محـرك البحـث فـي عمليـة بحثـه هـو البحـث بداخل عنوان الموقع يليه التايتيل الخاص بالموقع " اسم الموقع " ومن بعده المحتوى .**

**- الميتا تاج :**

**الكل يعلم أهمية الميتا تاج لاى موقع فهى بمثابة خريطة الطريق التى يمشي عليها جوجـل للوصول إلى كافة جوانب المدونة وبها يحدد جوجل ومحركات البحث الأخرى مـدى أهميـة كلمة معينة أو مقال معين بم وقعك وسوف يكون لنا حديث مطول عن تلك الأمور في أخـر الكتاب .**

**هذا هو أفضل كود للمـدونات سـهل وبـسيط وبعيـد عـن التعقيـد ويفـي بـالغرض وزيـادة أدرجـه وعدل ما يلزم وأترك الباقي لمحركات البحث :**

<meta content='DESCRIPTION HERE' name='description'/> <meta content='KEYWORDS HERE' name='keywords'/> <meta content='AUTHOR NAME HERE' name='author'/>

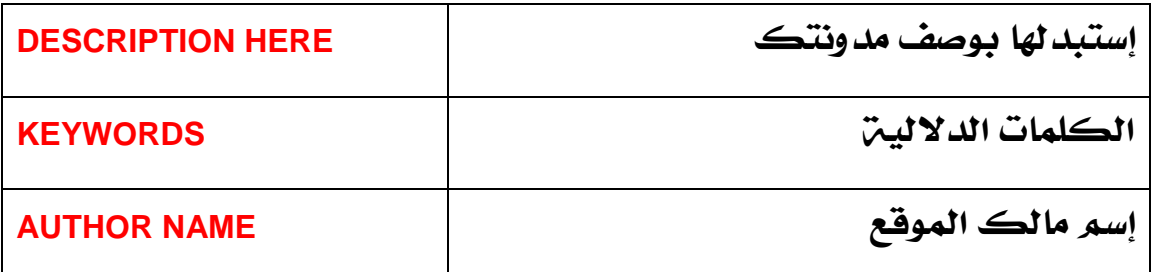

**الكود مرفق بملف الروابط المرفق مع الكتاب** 

**أين يتم وضع هذا الكود وكيف؟؟** 

**إذهب إلى لوحة تحكم مدونتك ثم التخطيط ثم تحرير** HTML **وبعد الكود الموضح أدنـاه** 

**أضف الميتا تاج الخاص بموقعك بعد تعديله :**

 **Add the above code just after this [Look at the below screenshot]**

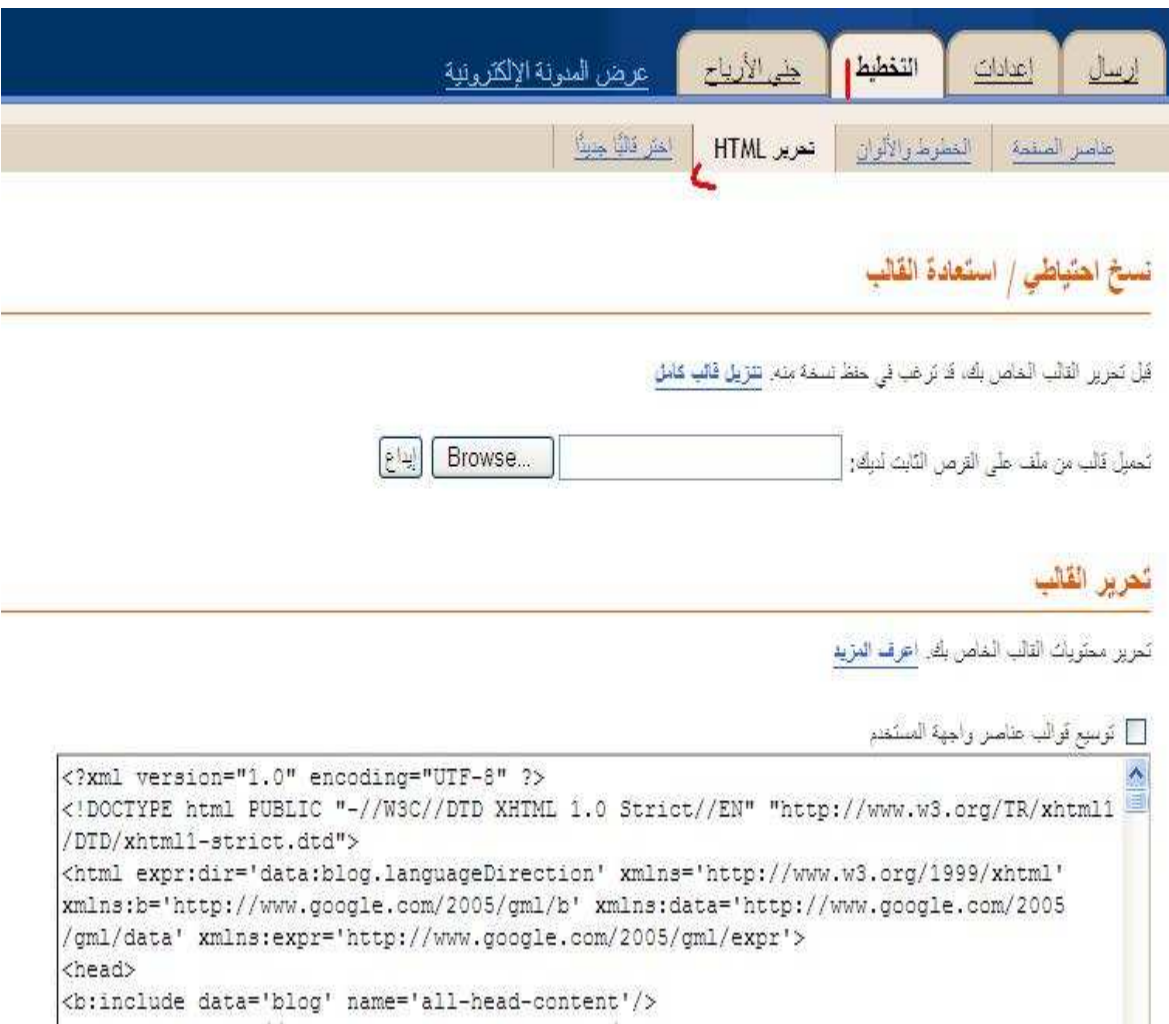

**٥- إضافات ضرورية لمدونتك :**

**بعد أن أنهيت تهيئت مدونتك لمحركات البحث لابد من إضافة الحيا ة لمدونتك وذلك عـن طريقة وضع بعض الإضافات لمدونتك ولعمل ذلك إذهب إلى لوحة تحكم مدونتك وأضف ما يلزمك من إضافات وذلك كالتالي :**

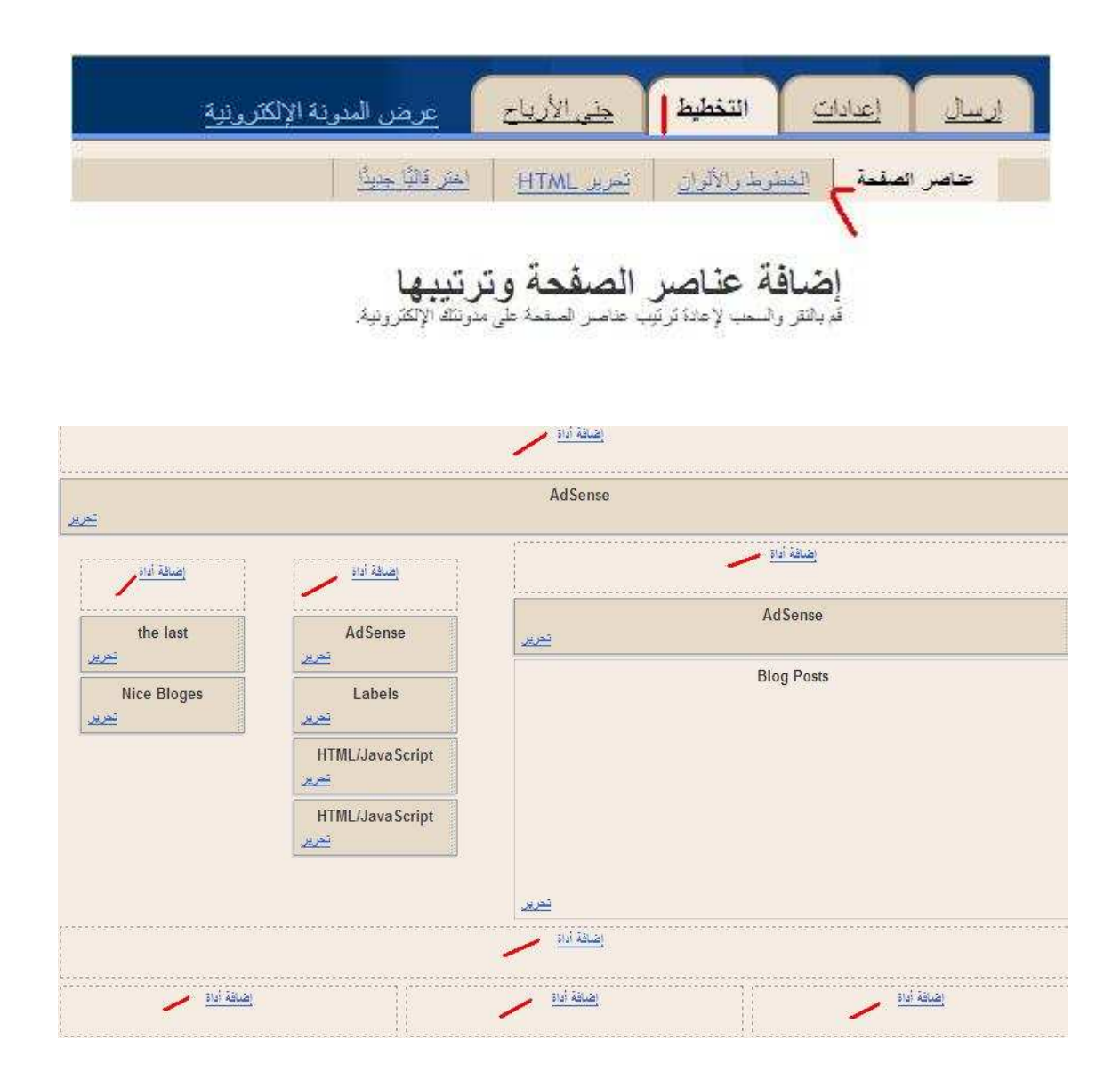

### **بالضغط على إضافة أداة سوف يظهر لك مربع كالتالي إختار منه ما يلزمك من إضافات :**

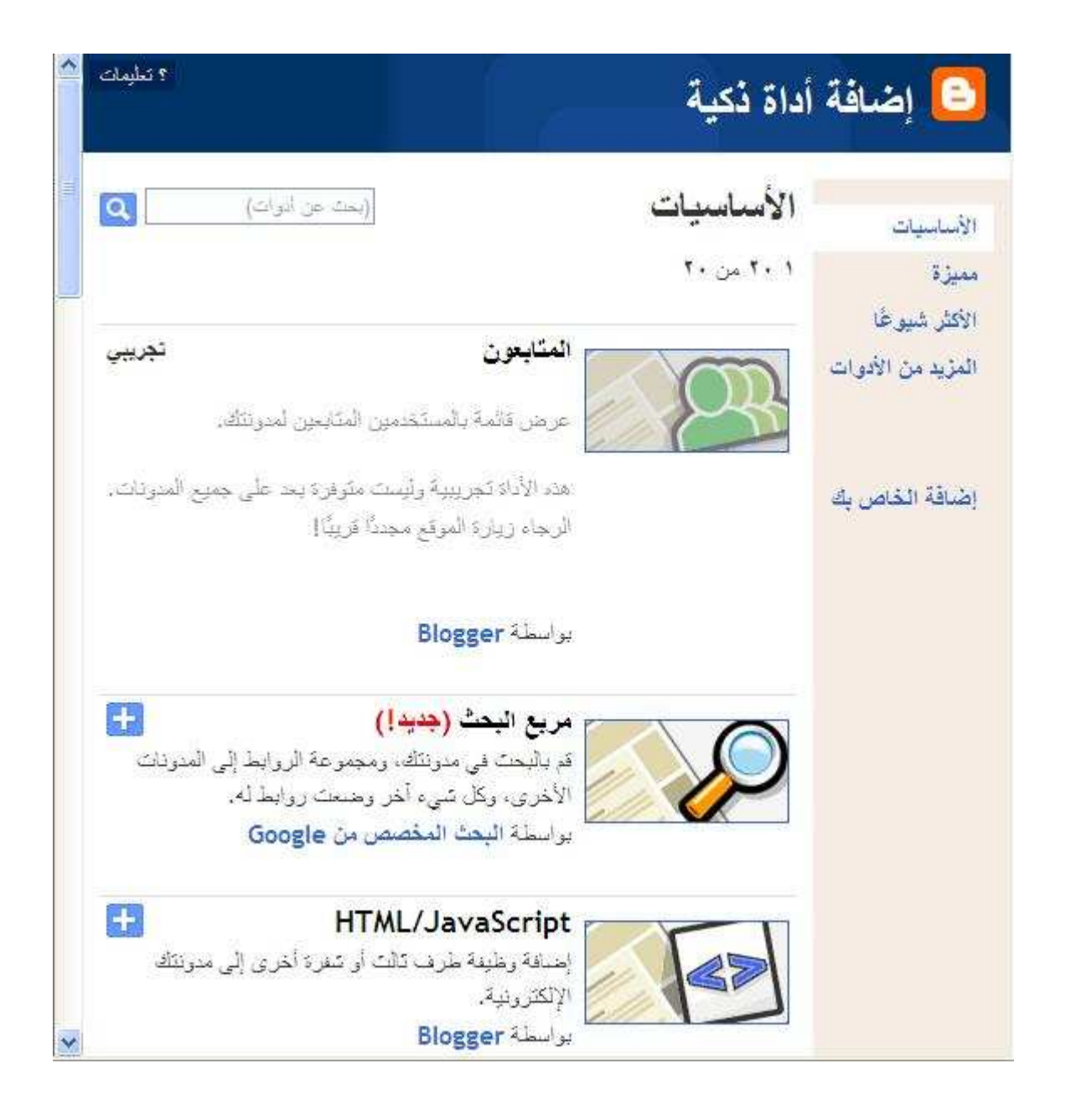

**هذا بالنسبة لإضافات جوجل الموجودة بالفعل لكن ه ذا ليس كل شىء فهناك العديد مـن الإضافات التـى صـممها المبرمجـون والمطـورون والتـى تعـدت إضـافات جوجـل وهنـا سـوف نقـوم بإضافة ما رأيناه مناسب من خلال تجربتنا المتواضعة :**

**- كود إضافة آخر الموضوعات بشكل جديد كلياً :**

**الكود يضيف آخر ١٥ موضوع منـشور بمـدونتك ويمكـن وضـعه بجانـب التـصنيفات بـالعمود الأيمن أو الأيسر حسب تصميم مدونتك .**

**الكود بملف الروابط ال مرفق مع الكتاب** 

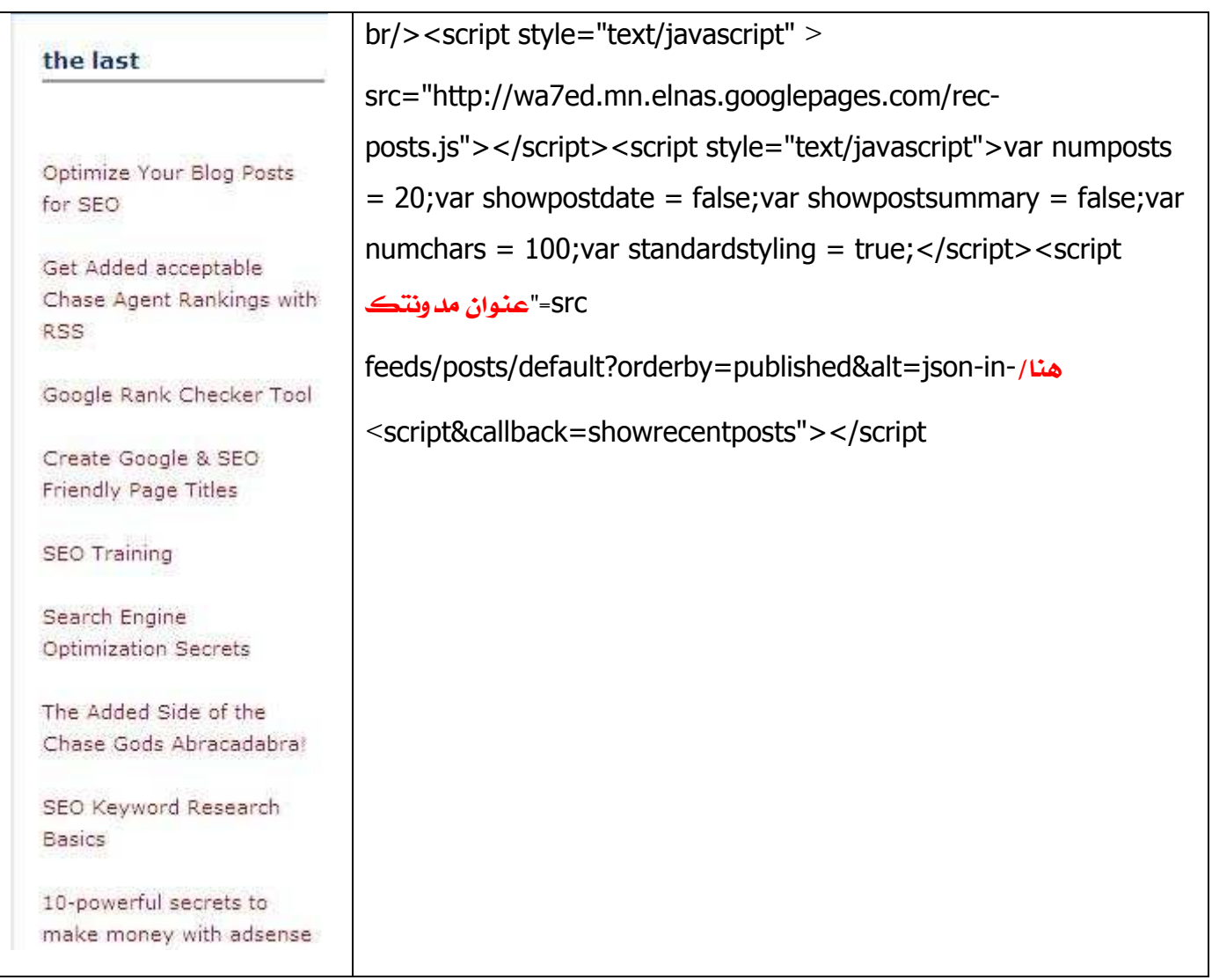

# **شرح طريقة إزالة البار العلوى من مدونتك إلى الأبد** Navbare

### **( وهو الشريط العلوى فى أعلى صفحة مدونتك مثل الذى فى أعلى هذه الصفحة )**

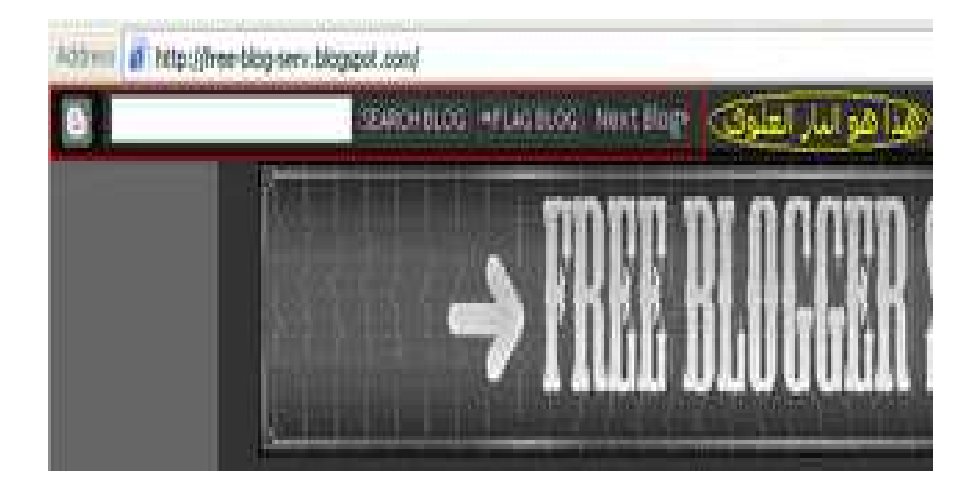

**طبعا كل مدون يريـد أن يجعـل مدونتـه مـستقلة تمامـا عـن أى شـركات استـضافة ، والإعـلان الوحيد الـذى تتركـه شـركات الإستـضافة فـى صـفحات المـدونين هـو البـار العلـوى ، وذلـك للإحتفاظ بهيمنتها على المدونة وليتعرف الزائر على الشركة المضيفة للمدونة** 

**وهذه هى طريقة إزالة هذا البار من مدونتك نهائيا** 

**أولاً : انسخ هذا الكود المرفق تحت إسم** navbar

**ثانياً :**

**< اتبع الخطوات التالية >** 

**إذهــب إلــى محــرر الإتــش تــى إم إل فــى صــفحة الــتحكم لمــدونتك عــن طريــق الخريطــة التوضيحية التالية** 

#### Dashboard **<---** Template **<---** EditHTML

**ثم الصق الكود الذى قمت بنسخه فى أعلى الـصفحة أو أسـفلها ثـم اضـغط** Preview **وشـاهد مدونتك بدون البار العلوى لأول مرة الآن ، وبعد أن تأكدت من فعالية الكـود اضـغط** Save Template

**والآن : أصبحت مدونتك جاهزة لتستقبل الزوار بدون بار علوى فيها .. أصبحت صفحة حـرة لا تحتوى على أية دعايات للشركة المضيفة** 

**طريقة وضع كود عداد زوار فى موقعك مثل هذا** 

# 00014063

**الطريقة سهلة جدا ولا تحتاج لأدنى مجهود ، فقط كل ما عليك هو انسخ الكود المرفق مع الكتاب تحت أسم** counter **\* غيـر محتو يـات الكـود بـأى كلمـات تخطـر ببالـك بـشرط أن تكون بالإنجليزية وبلا فراغات .**

**إلصق الكود بعد التغيير فى مكان ظهوره بمحتوى مدونتك \***

**٦- إعلانات أدسنس :**

**الكل يعلم أن الهدف من إنشاء مدونة إليكترونية سوف يكون وراءه هدف مادي وبالطبع فإن أسهل طريقة للربح المادي هى وضع إعلانات جوجل أدسنس ولكن توقف للحظة هنا إياك أن تضع إعلانات جوجل أدسنس قبل إضافة محتوى يتجاوز الثلاثين مشاركة على الاقل لانه فـي هذه الحالة لن تتم الموافقة على حسابك في جوجل أدسنسن .**

**طريقة الإشتراك في جوجل أدسنس :**

**لن أتطرق إلى الطريقة هنا ولكن لمن أراد ذلك يمكنه تحميل الشرح بالصور والفيـديو مـن ملف الروابط المرفق مع الكتاب : الأن وبعــد أن إشــتركت بجوجــل أدســنس وتــم تفعيــل حــسابك بإمكانــك إضــافة إعلانــات أدســنس مــن خــلال إضــافات جوجــل والتــى تــم شــرحها ســابقاً وهنــاك طــرق عديــدة لإضــافة الإعلانات بأماكن مبتكرة بمدونتك ولذلك نوهنا في بداية الكتاب إلـى إختيـار إسـتايل متناسب مع أدسنس منعاً لادخال أى أكواد قد تتعارض مـع التـصميم بـل أيـضاً قـد تتـسبب فـي وقف حسابك بجوجل أدسنس .**

**لذلك إختار الاستايل الذي يريحك من تلك المخاطرات وإبدأ رحلـة عملـك علـى الانترنـت بإضافة المحتوى المناسـب وهنـا سـوف أزودك بالـسر الثـان ي الـذى إسـتفدته مـن أحـد الكتـب الإليكترونية التى سبق وأن قام أحد الأصدقاء من جمهورية الهند بتزويدي بنسخة عنه .**

**وهـذا الـسر يكمـن فـي التـالي إذا كانـت مـدونتك تتحـدث بلغتـك " العربيـة مـثلاً " فـالأمر متــروك لابــداعك مــن حيــث صــياغة مقــالات جيــدة تتــسم بأســلوبك الــذي ســوف يعتــاده زائريك .**

**أمــا إذا مــا كانــت مــدونتك تتحــدث لغــة أخــرى " الإنجليزيــة " مــثلاً فــاتبع أقــص ـــر الطـــــرق وأنجحهــــا عن تجربة " الـصورة قـد تكـون معبـرة أكثـر مـن المقـال " وهـذه الطريقـة أثبتـت فعاليتها في العديد من المواقع بل على سبيل الإعـلام العـالمي وقـد قـصدت هنـا بالـصورة بمـا تحويه من معنيـان " الـصور الثابتـة – مقـاطع الفيـديو " وهنـا سـيأتي دور مـوقعين صـديقين لـن تتركهمـا مـا دامـت مـدونتك موجـودة أتـدرى مـا هـم " محـرك بحـث جوجـل للـصور وموقـع يوتيوب "**

**فلو نظرت إلى بعض مدوناتى ستجد %٧٠ فيديوهات من يوتيوب أقوم بتحميلها على جهازي ومـن ثم إعادة رفعها على قناة خاصة بي مـع إدراج رابـط لمـدونتى مـع تغييـر عنـوان الفيـديو لكـي يصبح بذلك محتوى حصري .**

**٢٠ % صور معبرة عن طرق التنقيب وأجهزة وأماكن التنقيب وأيضاً أقـوم بتنزيـل الـصور وإعـادة رفعها على المساحة الخاصة بمدونتي مع إدراج علامة مائية إن أمكن .**

**%١٠ مقــالات أقــوم بنــس خها مــن بعــض المواقــع التــى تتحــدث عــن نفــس مجــال الموقــع وإعــادة صياغتها بواسطة طريقة كان قد أدرج نصفها أحـد الأخـوة بالمنتـديات فيمـا أضـاف النـصف**  **الأخر شخص غيره في مقالاين منفـصلين ولكننـى مـع جمـع الطـريقتين وإضـافة بعـض الأمـور الأخرى أصبحت أحصل على محتوى حصري بشهادة موقع :**

# Copyscape

[http://www.copyscape.com](http://www.copyscape.com/)**/**

**الطريقة السحرية للحصول على محتوى حصري :**

**إبحث عن الكلمات المفتاحية لمدونتك "** gold for Prospecting **" وهو المثال الذي بدأنا** 

**به ثم إذهب إلى نتائج البحث وأنسخ الموضوع ثم إذهب إلى برنامج مايكروسوفت وورد والصق**

**المقال الذى نسخته وإتبع الشرح أدناه :**

#### Tools - Autosummarize

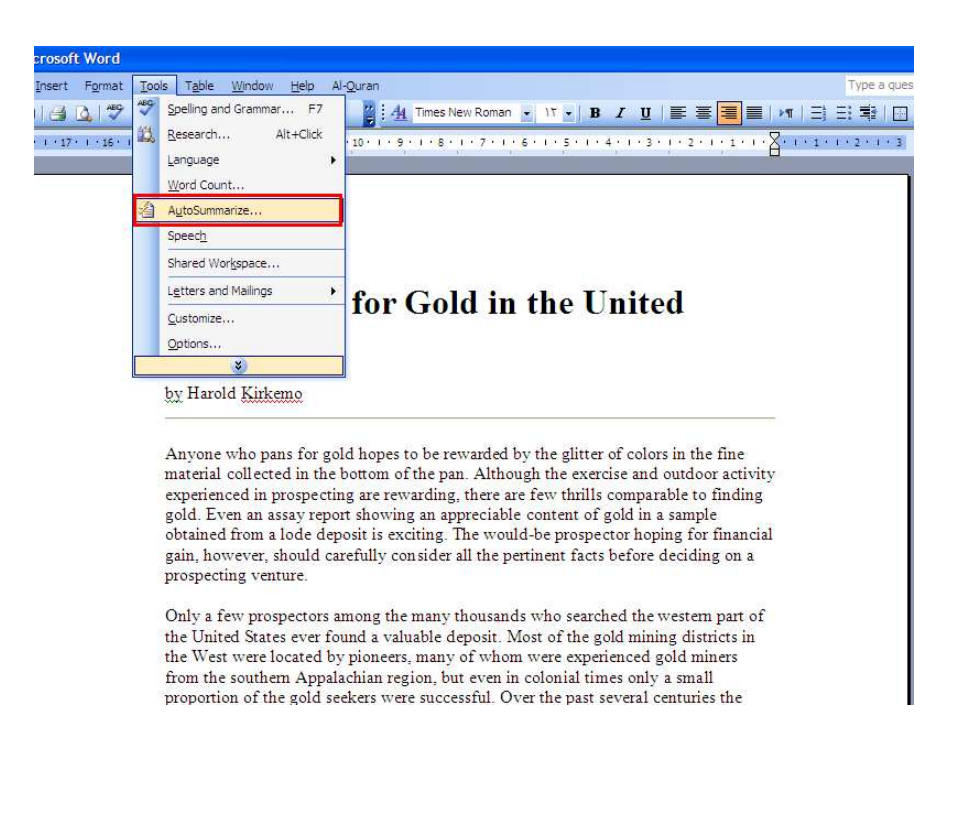

**بعد تلك الخطوة سوف يظهر لك مربع أخر أتبع ما هو موضح أدناه :**

### **غير نسبة الاختصار الى %٥٠ ثم غير اختيار رؤية المقال الجديد في صفحة جديدة**

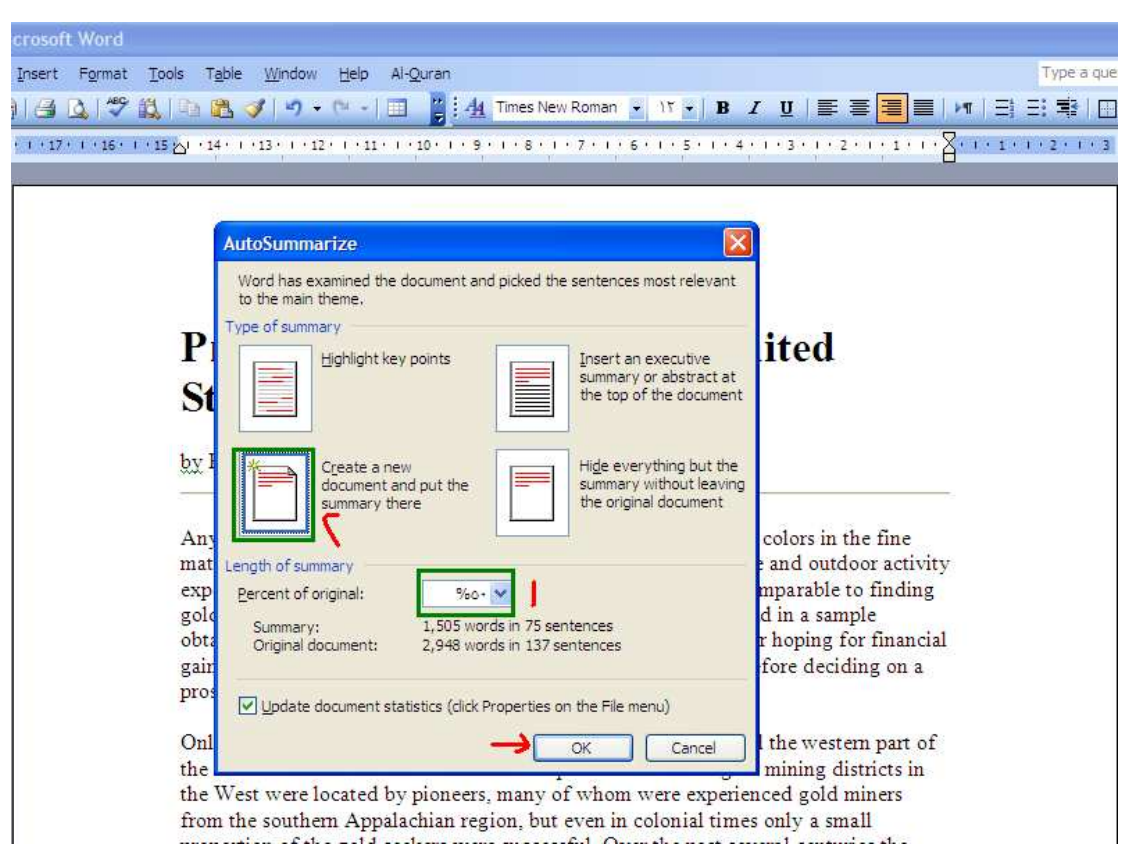

## **بعد ذلك قم بتدقيق المقال الجديد إملائياً عن طريق الموقع التالي ألصق المقال الجديد**

**بالمربع الذي سيظهر أمامك بمنتصف الصفحة وأضغط** chek spell

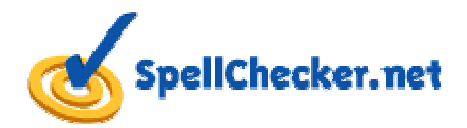

[http://www.spellchecker.net](http://www.spellchecker.net/)**/**

<u>| Products</u> | Support | Customers | Partners | About\_us | Blog | Forum | Online Spelling, Grammar, and Thesaurus checking

English United States is currently selected. extent language, please select the language from the list on the right.<br>https://www.below and click the "Spell Check" button. Please enter your text into the box below and click the "Spell Check" button.<br>Prospecting for Gold in the United States<br>Although the exercise and outdoor activity experienced in prospecting are rewarding, there are<br>Althoug Danish - Dansk English Canada Italian - Italiano Spell Check Add Spell Checking to virtually any text box on your web site. Please visit www.spellchecker.net for details

**Selected Language:** 

**English United States** 

Dutch - Nederlands<br>English Australia English United Kingdom<br>English United Kingdom<br>Finnish - Suomi<br>French - Français French Canada - Français<br>German - Deutsch Greek - Ελληνικά Norwegian - Norsk Portuguese - Português Portuguese Brazil - Português Russian - Русский

**عند ظهور الشكل الموضح أدناه إبدأ في تدقيق الكلمات بالضغط على** to change

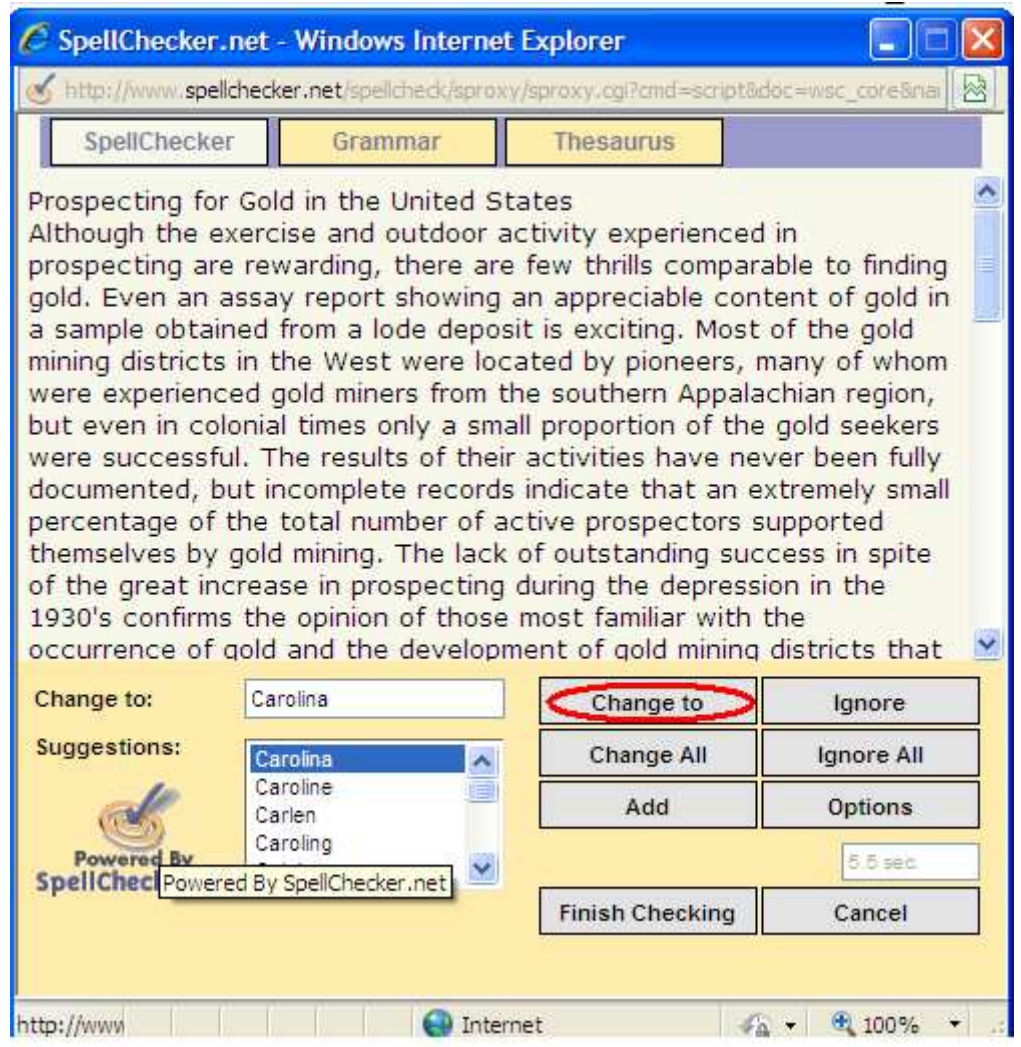

**بعد ذلك إنسخ المحتوى الناتج بعد إتمام عملية التدقيق وإذهب إلى الموقع التالي** 

<http://www.quickcontentwizard.com/index.php>

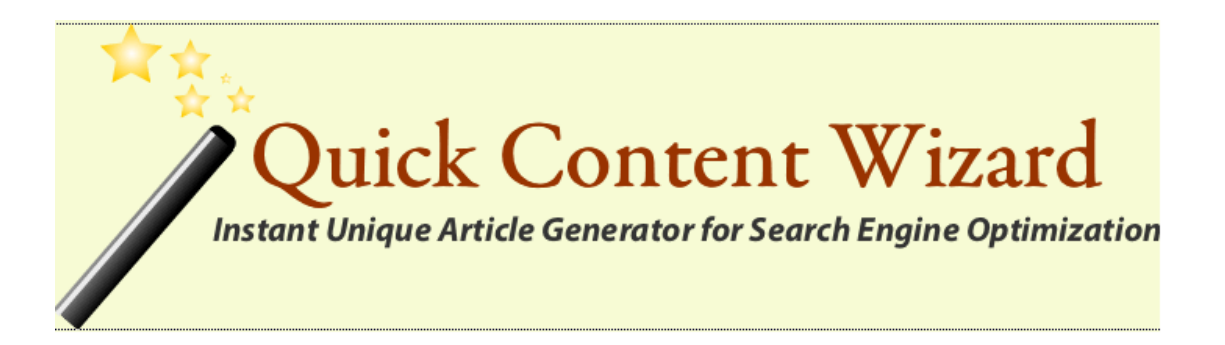

**ثم نذهب إلى** (**Release Beta (Rewriter Article ونقوم بلصق المقال الذي تم تدقيق** 

**معانيه نحوياً بالمربع الظاهر بالشكل التالي ثم نضغط** Generate **:**

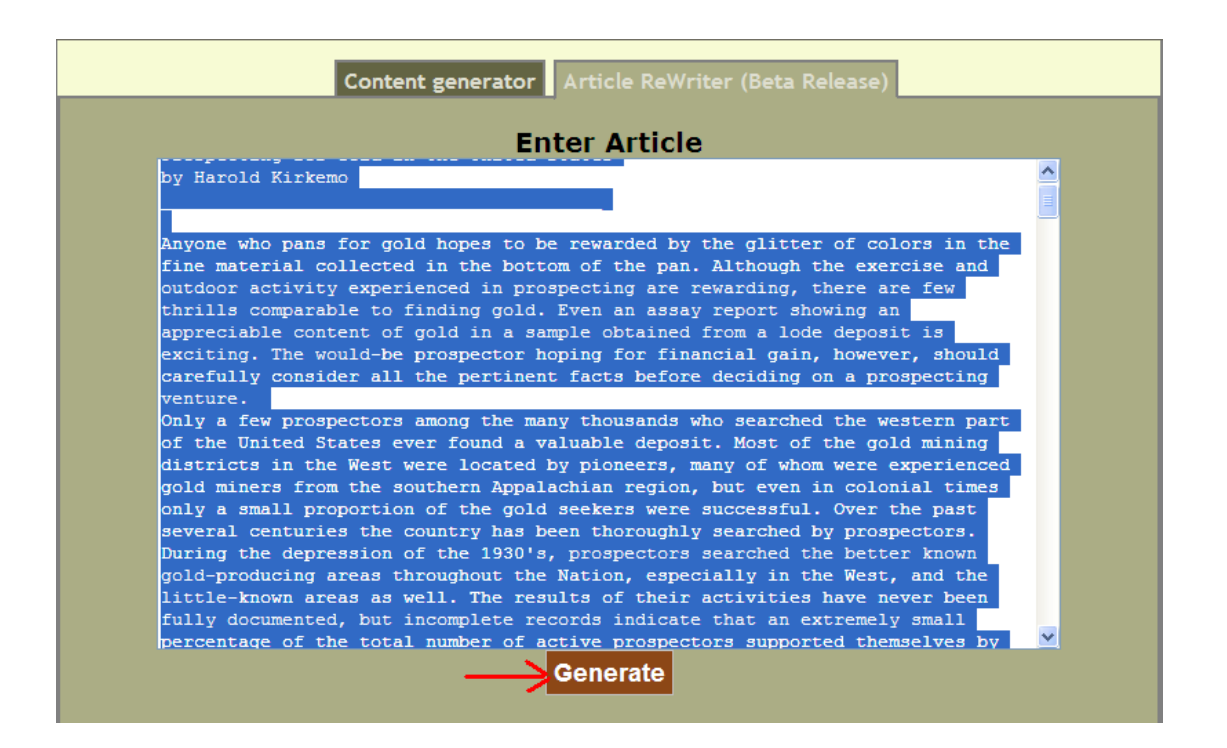

**بعد الضغط على** Generate **سوف تظهر صفحة جديدة بها مقال جديد كلياً حيث أن الموقع يقـوم بتغيـر الكلمـات إلـى مرادفاتهـا ويكـون الم قـال أسـفل كلمـة Result Article نقـوم بنـسخه إلـى مــدونتا الإليكترونيـة وبهـذا نحــصل علـى محتـوى جديــد وحـصرى ويمكنــك التأكد من ذلك عن طريق موقع** copyscape **الذي ذكرناه سابقاً ، وتعد تلك الطريقة من الطرق الناجحة والتى ستلاحظ من خلالها سرعة الأرشفة وتمتع بمحتوى حصري لمدونتك .**

**ملحوظة : الطريقة المذكورة تصلح فقط مع المحتوى الإنجليزي .** 

**هناك بعض البرامج التى تقوم بإعادة كتابة المقـالات ولكننـى لا أرشـحها بقـوة حيـث أنهـا تغير ترتيب فقرات المقال وهو أمر قد يؤدى إلى طمس المحتوى وظهوره بشكل غير مفهوم .** **كيفية الحصول على فيديوهات حصرية من مواقع الفيديو :**

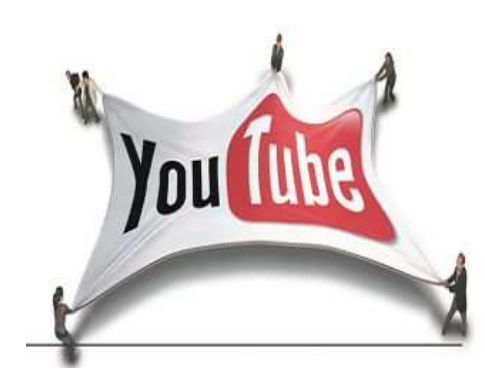

**أدخل موقـع يوتيـوب أو جوجـل فيـديو أو غيـره وإبحـث عـن الفيـديوهات بالكلمـة التـى تريـد الإستحواذ عليها ولتكن حسب مثالنا " البحث عن الذهب " وسـوف يظهـر لـديك العـشرات مـن الفديوهات قم بحفظ الفديو الى جهازك كالتالي :**

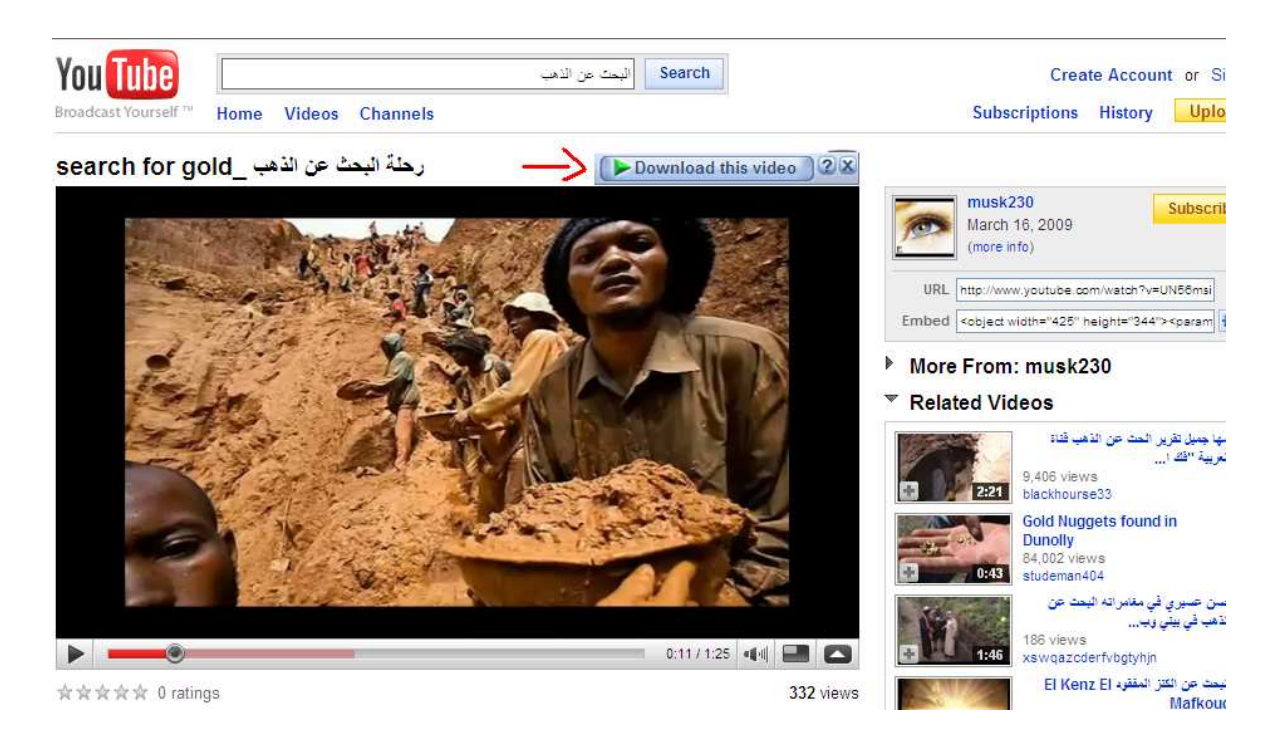

- **إضغط على** video Download **وإحفظ الفيديو على جهازك .**

- -**إنشىء قناة خاصة لك على يوتيوب .**
- **أعد تسمية الملفات بإختيار عناوين جديدة حتى تتلافى التكرار .**
- -**أعد رفع ملفات الفيديو التى قمت بتحميلها على جهازك الى قناتك على اليوتيوب .**
	- -**لا تنسى أن تضيف رابط إلى مدونتك ضمن وصف الفيديو الخاص بك .**

 **كيفية الحصول على صور حصرية لمدونتك :**

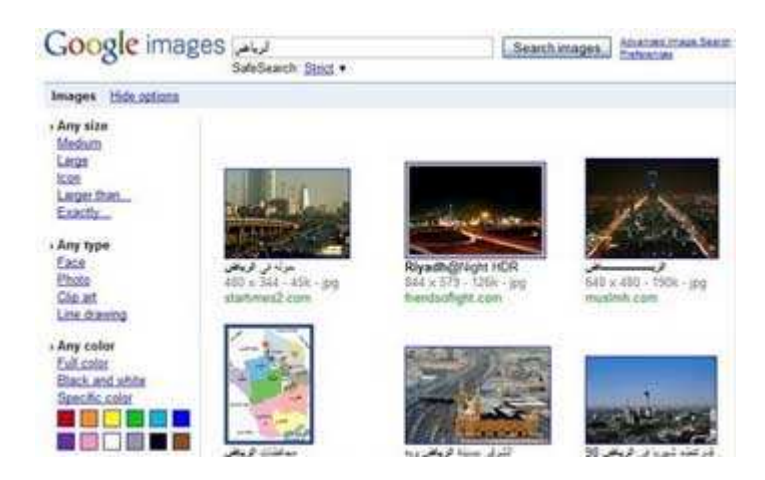

**إدخل إلى محرك بحث جوجل للصور وأبحث عن صور متعلقة بمحتوى مـدونتك " البحـث عـن الذهب " وأعتقد أن الطريقة لا تحتاج إلى شرح** 

-**إحفظ الصور التى تراها مناسبة لمدونتك .** - **إدرج أسم مدونتك وعنوانها على الصور باستخدام برنامج الرسام أو أى برنامج بديل .** -**إدرج الـصورة التـى تعبـر عـن الموضـوع ضـمن مقالاتـك وذلـك بإضـافة صـورة مـن محـرر** 

**كتابة الرسائل في المدونة .**

# **النشر بمحركات البحث العالمية**

# **Alexa** bing YAHOO! Google

**الأن وبعـد أن جهزنـا المدونـة وخصـصناها لمحركـات البحـث نـأتى للخطـوة الأهـم وهـى نـشر المدونة بمحركات البحث .**

**والطرق سهلة جداً وأعتقد أن الكثير يعلمها ولكننى سلأعرج عليها ببساطة مع ذكر عنوان الإضافة لكل موقع .**

# Google

#### [http://www.google.com/addurl](http://www.google.com/addurl/)**/**

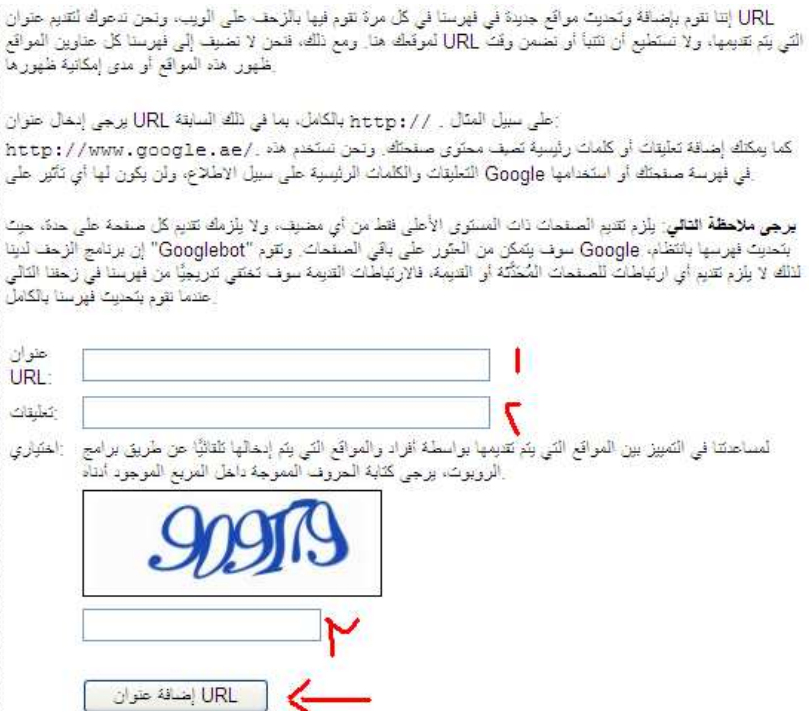

# YAHOO!

<http://siteexplorer.search.yahoo.com/submit>

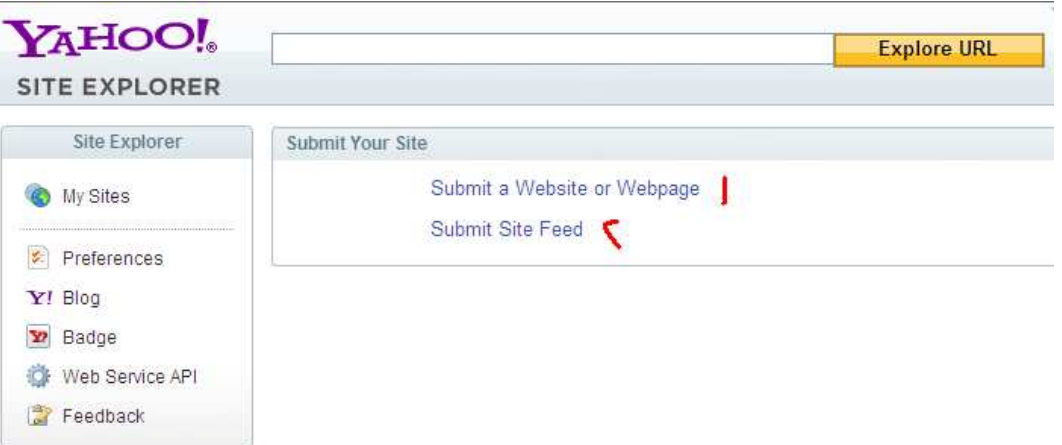

- **١- لإضافة رابط موقعك .**
- **٢- لإضافة رابط التغذية لموقع** rss

bing

# <http://www.bing.com/docs/submit.aspx>

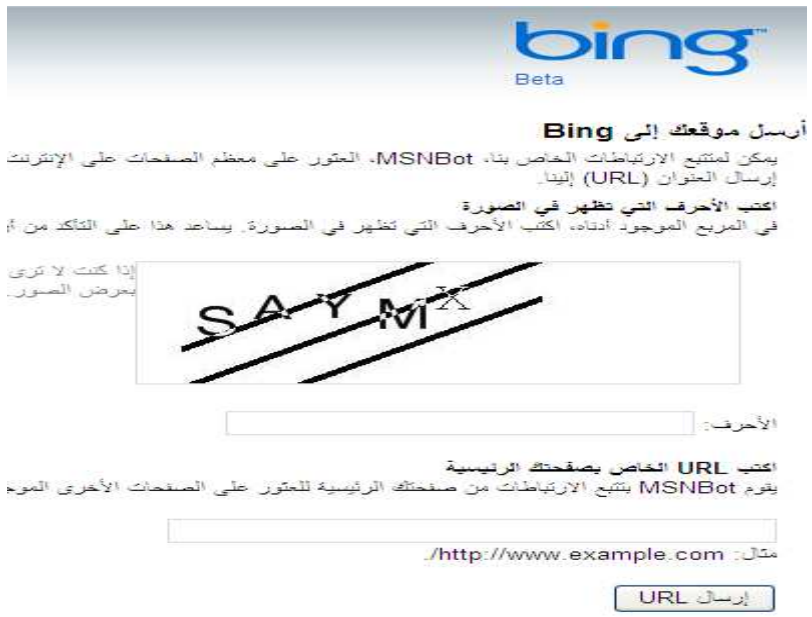

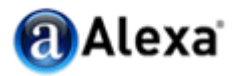

#### [http://www.alexa.com/help/webmasters#crawl\\_site](http://www.alexa.com/help/webmasters)

DISHIOW

To prevent ia archiver from visiting (while allowing all others), your robots txt file should look like this:

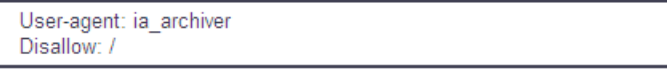

For more information regarding robots, crawling, and robots.txt visit the Web Robots Pages at www.robot the latest information on the Standard for Robots Exclusion.

Fill out the form below to be crawled by Alexa.

There are a few reasons that Alexa may not have visited your site. Perhaps your site is new or we haven't that lead to your site. Or perhaps we haven't had any Alexa users visit your site. It is also possible that y disallowed crawlers from visiting your site - please read the information about robots.txt that we have prov

In any event, simply by visiting your site with the Alexa Toolbar open, Alexa will learn of your site and add ensuring your inclusion in the Alexa service and in the Alexa archive.

If you are the type of person who won't be satisfied until you get to click a button that says "Crawl My Sit you. Simply type your site's web address into the box below, and then click the button. Alexa will include web, usually within 8 weeks of submission.

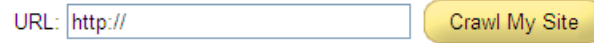

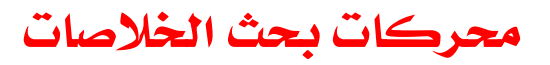

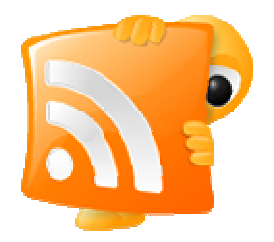

**الأن وبعد إضافة مدونتك إلى كبرى محركات البحث العالمية بالإضافة إلى أليكـسا يـأتي دور أكثر أهمية وهو إضافة مدونتك إلى بعـض مواقـع محركـات بحـث الخلاصـات** rss **والتـى تساعد بشكل كبير على زيادة الأرشفة وجلب الزيارات إلى موقعك ونظراً لإختلاف طريقـة الإضـافة بكـل موقـع عـن الأخـر سـأترك لكـم إكتـشافها وحتـى نـتعلم معـاً الإعتمـاد علـى النفس أكثر .**

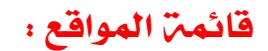

http://www.feedcat.net/addfeed1.php?lng=en

http://www.redtram.com/pages/addsource/

http://www.bloggernity.com/cgi-bin/add.cgi

http://www.icerocket.com/c?p=addblog

http://www.rss-network.com/submitrss.php

http://www.plazoo.com/addrss.asp

http://www.feeds4all.nl/NewFeed.aspx

http://www.readablog.com/AddFeed.aspx

http://dir.nooked.com/submit.dir?action=Start

http://www.newzfire.com/suggest.aspx

http://www.bloghub.com/cgi-bin/add.cgi

http://www.news-feeds.org/addfeed.php

http://www.feedsfarm.com/a.html

http://www.blogcatalog.com/blogs/submit\_blog.html

http://chordata.info/suggest.php

http://www.newsxs.com/en/sources

http://www.easyrss.com/easyRss?lg=en&pc=help

**سوف ترى نتائج إيجابية بعد إضافة مدونتك لتك المواقع وهناك الكثير غيرها سوف** 

**تصادفك أثناء رحلة عملك على الإنترنت .**

**الشبكات الإجتماعية** 

http://9rules.com/

<http://www.allyourwords.com/>

<http://www.blinklist.com/>

<http://www.blogmarks.net/>

<http://www.bmaccess.net/>

[http://www.butterflyproject](http://www.butterflyproject.nl/).nl/

<http://www.chuquet.com/>

<http://www.commontimes.org/>

<http://www.connotea.org/>

http://[del.icio](http://del.icio.us/).us/

[http://www.digg.com](http://www.digg.com/)

<http://www.diigo.com/>

<http://www.eigology.com/dogear/>

<http://www.feedmarker.com/>

<http://www.hyperlinkomatic.com/>

[http://www.icio](http://www.icio.de/).de/

<http://www.jeteye.com/>

<http://www.listible.com/>

<http://listmixer.com/>

<http://www.lookmarks.com/>

<http://ma.gnolia.com/>

<http://www.mylinkvault.com/>

<http://www.onlywire.com/>

<http://www.philoi.com/>

<http://www.searchfox.com/>

<http://shadows.com/>

<http://www.simpy.com/>

http://www.socialmatic.com

http://www.spurl.net/

<http://www.stumbleupon.com/>

http://myweb2.[search.yahoo.com](http://myweb2.search.yahoo.com/)

# إجابات Google

**تهدف خدمة إجابات** Google **إلى مساعدة كافة مستخدمي العالم العربي في نـشر أسـئلتهم ليجيب عنها الآخرون بأسلوب ميسر وسهل. وذلك عبر تطبيق العديـد مـن التقنيـات الحديثـة ونظـام للـسمعة** (System Reputation (**لخلـق روح مـن التعـاون المثمـر بـين المـستخدمين** . **يمكن لمستخدمي الإنترنـت فـي العـالم ا لعربـي تـصفح الخدمـة دون الحاجـة للتـسجيل، وفـي حالـة الرغبـة فـي الـسؤال أو الإجابـة ينبغـي التـسجيل أو الـدخول باشـتراك مـن** Google **أو** .Gmail **ثم الضغط على طرح سؤال أو دخول سؤال للإجابة عنـه بكـل سـهولة ويـسر . كمـا يــستطيع المــستخدم البحــث عــن أي ســؤال وقــراءة الإجابــات وتقييمهــا ليــس تفيد الجميــع وكلما استطاع المستخدم في الإجابة على الأسئلة والمشاركة بفعالية في تقييم الإجابات (عن طريق أيقونات التقييم الموجودة بجوار كل سؤال أو إجابة) يحصل على نقاط تزيـد مـن سمعته بالموقع وتضعه على رأس قائمة الخبراء .به**

**كيفية إشهار مدونتك من خلال إجابات جوجل :**

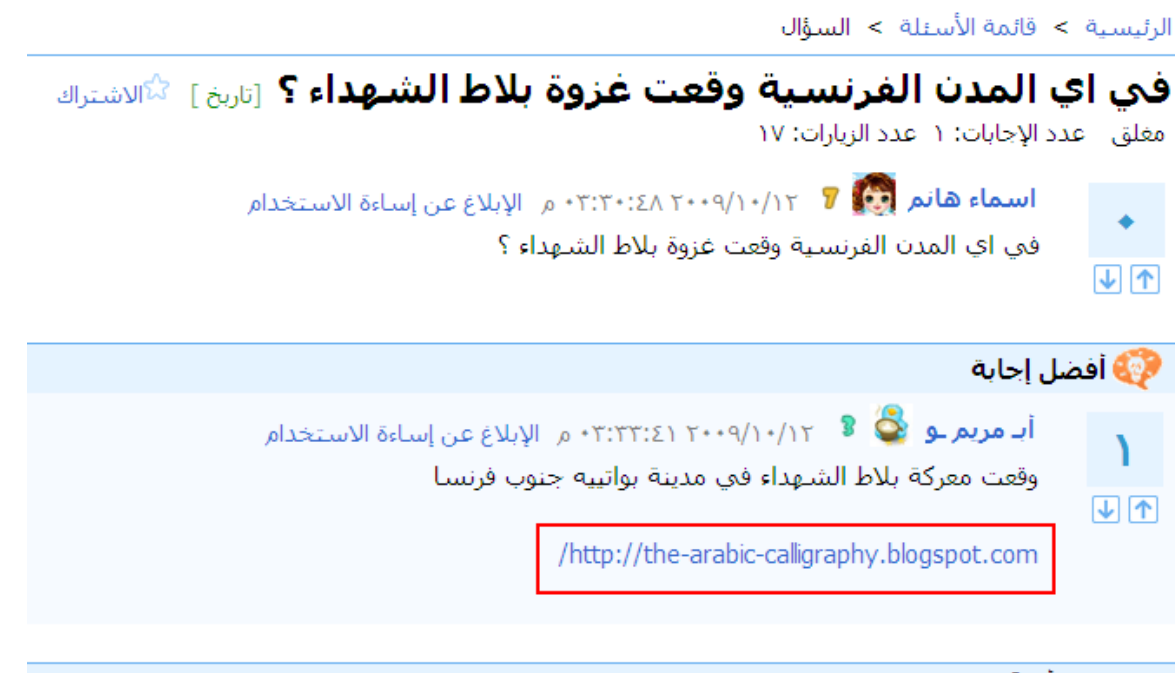

#### قد يهمك أيضًا

✔ في اي عام وقعت مذبحة دير ياسين - عدد الإجابات: ١- عدد الزيارات: ١٤١

**لكي تحقق أكبر إستفادة من خدمة إجابات جوجل عليك تقديم الفائدة للسائل مـن خـلال إضافة إجابة صحيحة ووافية على السؤال المطروح مع إدراج رابط لمدونتك ولكن لاحظ أن تكون مدونتك تتضمن مواضيع متعلقة بنفس الموضوع الذي يدور حوله السؤال .**

**ومـن هـذا المنطلـق تجـد أنـه ك لمـا تنوعـت مـدوناتك كلمـا زادت فـرص انتـشارها عـن طريـق خدمة إجابات جوجل، وكلما كانت إجاباتك وافية ومفيدة للسائل كلما كان هناك نـوع من الثقة بينك وبين رواد الموقع ، فلا تقطع حبل الثقة بتحسيس الزائـر ان كـل مـا يهمـك هو مصلحتك الشخصة ونشر مدوانتك وانما اتبـع نهـج " تبـادل المنفعـة " حقـق افـادة للزائـر واستفد من زيارته لموقعك وكلما حققت له افادة اكبر كلمـا حـصلت علـى اسـتفادة اكبـر بالمقابل .**

## **قنوات مواقع الفيديو ( اليوتيوب وما شابهها )**

**أن مــن أعظــم طــرق جلــب الــزوار هــو الفيــديو الفيروســي كمــا يطلــق عليــه خبــراء التجــارة الاليكترونية ويعد هذا النوع من الاشهار حديث العهد ولكن تنبه اليه العديد من الناشـرين خصوصاً بعد انظلاق موقع يوتيوب وزاد الاقبال بعد شراء شركة جوجل لهذا الموقع .**

**تتلخص الفكرة في عملية الجذب والترويج وهى فكرة قديمة اعلامياً ولكنهـا حديثـة فـي مجال الانترنت، فكم من مرة كنا ن رى اعلان فيلم جديـد او برنـامج حـ وارى علـى التليفزيـون فكل ما تراه هو عبـارة عـن مقتطفـات مـن الفـيلم او البرنـامج مـع اختيـار بعـض المـشاهد التـى تجذب المشاهد وتولد لديه الرغبة في مشاهدة الفيلم كاملاً ، هكذا هو الحال على شبكة الانترنت .**

**صمم فيديو اعلاني لخدماتك موقع مع اض افة نوع من انواع الجذب والتشويق للزائر لمشاهدة المزيد على صفحات الموقع او المدونة مع اضافة رابط لموقعك، وكلما حقق الفيديو معدل مـشاهدات اكبـر كلمـا زادت فـرص زيـارة موقعـك او مـدونتك مـع تنـوع الترافيـك حيـث ان البيئة الجغرافية للزائر ستتنوع اكثر .**

**أمــا اذا كنــت غيــر خب يــر فــي تــصميم لقطــات الفيــديو فبإمكانــك الاستعاضــة عــن ذلــك بتحميل احد مقاطع الفيديو الخالية من الاعلانات والمناسبة لنشاط موقعك مع ادراج عنوان موقعك على الفيديو ببرنامج ويندوز موفي ميكر .**

**طريقة اخرى يستخدمها اصحاب مواقع البـرامج والـدروس وهـي اسـتخدام بـرامج تـصوير سـطح المكتب مع اعداد دروس لشرح البرامج وتعد هذه الطريقة من انجح الطـرق الترويجيـة حيـث انها تنتشر بين المنتديات بسرعة رهيبة وتلاقى اقبال كبير جـداً مـع تحقيـق ترافـك عـالى جداً اذا ما كانت نوعية الدروس المقدمة تتسم بالاحترافية .**

**نصائح هامة لتبدع في مجالك** 

**مـن الاخطـاء الـشائعة جـداً فـي عـالم الانترنـت أن تجـد نفـسك منجـذباً نحـو فكـرة شـخص يحكي عن تجربته التى حقق من خلالها أربـاح تقـدر بـألاف الـدو لارات ، وكحـال العديـد مـن الشباب تبدأ في إنشاء موقع أو مدونة تتناول تلك الفكرة دون النظر عن مـا اذا كانـت تلـك الفكرة تناسبك ام لا وهل تبدع في هذا المجال ام ان كل ما تعرفه انه مجال مربح .**

**ومن هذا المنطلق نجد ان العديد من المدونات والمواقـع العربيـة باتـت تتحـدث عـن الـربح مـن الانترنت دون ان يعلم صاحب الموقع ما هي معادلة الربح بل انه لا يحقق اكثـر مـن مجموعـة كبير من الاصفار بحسابه في ادسـنس وهنـا سأشـرح بعـض الا سـباب التـى أدت إلـى ذلـك علـى سبيل المثال لا الحصر :**

- **١- الجهل بالفكرة تماماً وعدم وجود خلفية علمية عن المجال .**
- **٢- صعوبة الحصول على محتـوى متجـدد وبالتبعيـة اللجـوء الـى الطريقـة الـسهلة ( النـسخ واللزق ) وما يتبعها من تكرار للمحتوى.**
	- **٣- الدخول في منافسة شرسة مع العديد من المحترفين في المجال المختار.**
		- **٤- الجهل بتقنيات محركات البحث والتعرف على جديدها .**
- **٥- استخدام بعض برامج النشر المعارضة لسياسة جوجل بسبب اليأس الذي سـيحيط بـك وما قد يتبعه من حذف حسابك في جوجل ومعاقبة موقعك.**

**اذاً وما هى الطرق السليمة لتحقيق الهدف تعال نتعرف عليها :**

**١- حدد مجال تجيده وتفهمه حتى لا يجف قلمك عن الكتابة . ٢- اختار مجال بعيداً عن المنافسة. ٣- ابتعد عن المجالات الترفيهية مثل الموسيقى والافلام وخلافه. ٤- اجعل مادة موقعك مادة علمية مفيدة ومرتبة المقالات ومقاطع الفيديو وبعض الصور ولكن بنفس التخصص.**

**٦- افهم معادلة الاعلان ( قيمة السلعة ترتبط ايجابياً بسعر الاعلان ) فعلى سبيل المثـال اعلان لشركة صناعة وتجارة المجـوهرات لـن تكـون مـن فئـة ١ سـنت وعليـه اسـتهدف مجال يهـم الـشركات اكثـر مـن الافـراد مـثلاً المعـدات الطبيـة – المعـدات الزراعيـة ٠ شركات الطيران – المجوهرات ........... اتفقنا انه طالما فهمت المعادلة فـاطلق العنـان لافكارك.**

**٥- احداث نوع من التنوع ولكن بنفس نشاط الموقع فمثلاً حاول ان يـشتمل موقعـك ع لـى** 

- **٧- ابتعد عن التعديلات العمياء باكواد موقعك فـلا تنقـاد الـى كـل طريقـة تجـدها فـى طريقة لتجعل موقعك حقل للتجـارب فقـد تكـون قـد اسـتحوذت علـى كلمـة معينـة تجلب لك الزوار وتفقدها بسبب التعديلات العمياء.**
- **٨- اجعــل لعمليــة الاضــافة لمحتــوى موقعــك رونــق خــاص باضــافة عامــل التــشويق ف عــود زائرك على مواعيد محددة لاضافة مواضيعك ولتكن مرتين اسـبوعياً ولا تكثـر مـن الاضافة بشكل مفرط.**
- **٩- اصبر ولا تضجر من العمل فالربح ليس وليد يوم وليلة وانما العمـل علـى الا نترنـت شـأنه شأن أى عمل على ارض الواقـع يحتـاج لفـسحة مـن الوقـت ليبكـر خلالهـا ويـؤتي بثمـاره ودائما وابدا راقب االله فيما تقدمه فلا تقدم الربح على طاعة االله .**

**بعض من تجاربي :**

**كانت بدايتي كبداية العديد منكم قرأت العديد والعديد من المواضيع التى تتكلم عـن الـربح**  من الانترنت وزرت المئات من المواقع المتخصصة في هذا المجال العربية منها والانجليزية وكعـادة **المــستخدم العربــي لــم اكــذب خيــر واســرعت الــى خدمــة بلــوجر لانــشاء عــدد مــن المــدونات الاليكترونية مستعيناً بشرح المحترفين و بدأت في إنشاء مدونات إليكترونية وصلت الى ٧ مدونات تـتكلم عـن ت قنيـات محركـات البحـث** - seo - **الـربح مـن الانترنـت** - **مقـالات متفرقـة فـي مجـالات عديدة مثـل المحاسـبة والموضـة والقـروض والـصيد وخلافـه وتولـدت تلـك الفكـرة م مـا قرأتـه مـن مقالات و كتب اليكترونية والتى تتحدث عن الربح من الانترنت**.

**وماذا كانت النتيجـة أكثـر مـن ٦ شـهور والـربح ٠٠٠٠٠٠٠٠٠٠٠ \$ واالله أصـدقكم القـول ، تبـع تلـك المحاولات إحـساس بـالمرارة وعـدم الثقـة فـي نوعيـة المـواد الكورسـات التدريبيـة الموجـودة علـى الشبكة ملقى على المحترفون عبء الفشل الذي حققته بجدارة .**

**عدت بعد فترة من الزمن للقراءة والاطلاع علـى الجديـد والجديـد ووجـدت ان كـل كاتـب او م قـدم برامج تدريبية لا يخرج عن نطاق تجربته علمـاً بـأننى أستـشعرت ذلـك مـن خـلال اخـتلاف التجـارب والكورسات التدريبية المقدمة على الشبكة فوقفـت لبرهـة مـن الـزمن اراجـع حـساباتي وفـاجئني** 

**سؤال ( هل الخطأ من مقدمي الدورات التدريبية والكورسات أم من المتلقى ) وللحق وجدت أن الخطأ خطأ المتلقى فلماذا نصر على إتباع الطرق المقدم بشكل أعمى؟؟ ولماذا لا يكون لكل منا مجاله وتجربته الخاصة به؟؟** 

**أستعنت باالله وبدأت بمدونتين يتناولا بعـض الأ فكـار البـسيطة و بـالرغم مـن وجـود تلـك الافكـار بالفعل على الشبكة الا اننى ارتأيت ان تلك المجالات تقـدم نـوع مـ ن الاسـتفادة للزائـر ولا تـصيبه بالضجر بالاضافة الى ضعف المنافسة حول هـذه الافكـار او علـى اقـل تقـدير نـسبة المنافـسة قـد تكون اقل من مجالات اخرى.** 

**المدونة الأولي تتحدث عن فن الرسم على الزجاج** [/ com.blogspot.glasspanting://http](http://glasspanting.blogspot.com/) **المدونة الثانية تتناول تقديم الأفكار المنزلية** [/ com.blogspot.ideas-household://http](http://household-ideas.blogspot.com/)

**والله الحمد أحقق منهم أرباح تصل الى دولارين من كل مدونة يومياً بالرغم من قلة الزيارات وعدد النقرات ولكن ما لفت نظرى هو ارتفاع سعر الضغطة ووجود ترافك من دول اجنبية بالاضافة الى عودة الزائر ليصبح متابع للمدونة وهو امر هام جداً** 

**وهذه صورة توضيحية لسعر النقرات التى تتجاوز الربع دولار عن الضغطة الواحدة بتلك المدونات**

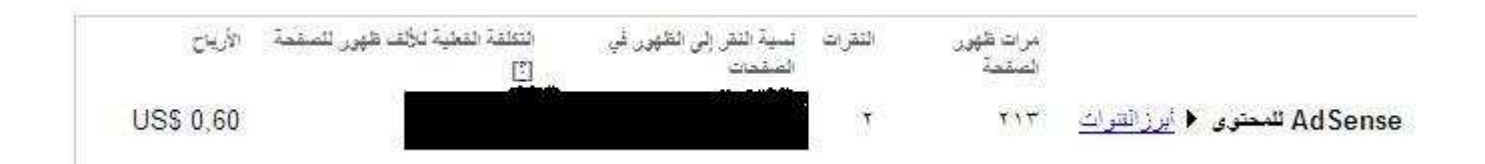

#### **إستنتاج**:

- **- اللغة الانجليزية لها نصيب من سعر الضغطة**
- **- كلما كان الموقع متخصص في مجال غير مشهور على الشبكة كلما زاد سعر الضغطة**.
	- **- الجهة القادم منها الزائر تؤثر بشكل كبير في سعر الضغطة ونوعية الاعلان.**
		- **- الزائر الموجه او المستهدف له اعتبار لدى جوجل .**

# **مدوناتي على الشبكة إطلع عليها وتعلم منها**

**فن الرسم على الزجاج دروس وأدوات** 

[http://www.glass-painting.co.cc](http://www.glass-painting.co.cc/)**/**

**دروس تعليم الخط العربي** 

[http://the-arabic-calligraphy.blogspot.com](http://the-arabic-calligraphy.blogspot.com//)**//**

**أفكار منزلية شرح بالصور والفيديو** 

[http://www.household-ideas.co.cc](http://www.household-ideas.co.cc/)**/**

**دليلك للمشاريع الصغيرة وكيفية اعداد دراسات الجدوى** 

[http://www.drasat.co.cc](http://www.drasat.co.cc/)**/**

**واحة محركات البحث** 

[http://the-seo-oasis.blogspot.com](http://the-seo-oasis.blogspot.com/)**/**

**ألعاب فلاش مجانية** 

[http://kidesgames.blogspot.com](http://kidesgames.blogspot.com/)**/**

**انتظرونا في إصدارات جديدة من السلسة التعليمية الكبرى ( نتاج تجارب عملية ) ما قمنا به وتحققنا منه وعايشناه نقدمه لك حتى لا تقع فيما وقعنا به من اخطاء .**

**تم بحمد االله** 

**أبـ مريم ـو**